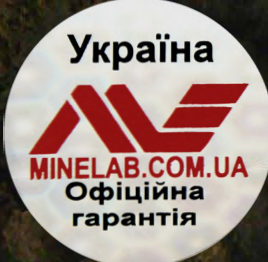

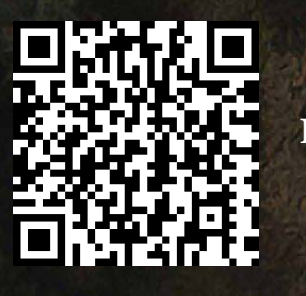

**Офіційна гарантія Перевірка по серійному номеру**

**minelab.com.ua**

# XTERRA ERO

**Інструкція з експлуатації**

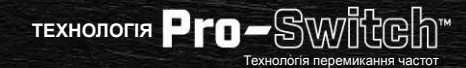

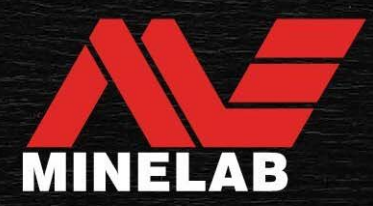

# **Зміст**

# **Початок роботи**

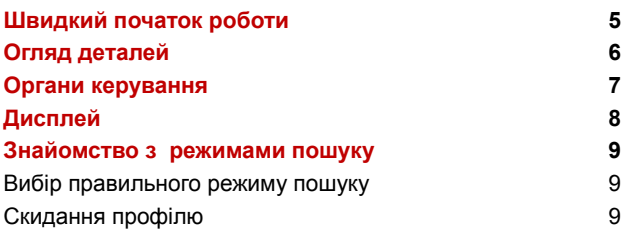

### **Режими пошуку**

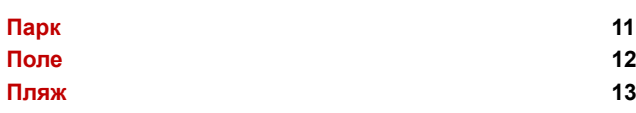

# **Загальні налаштування**

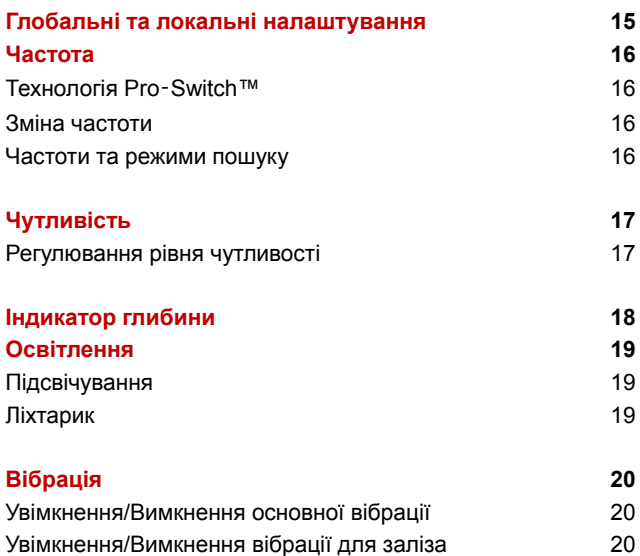

### **Меню налаштувань**

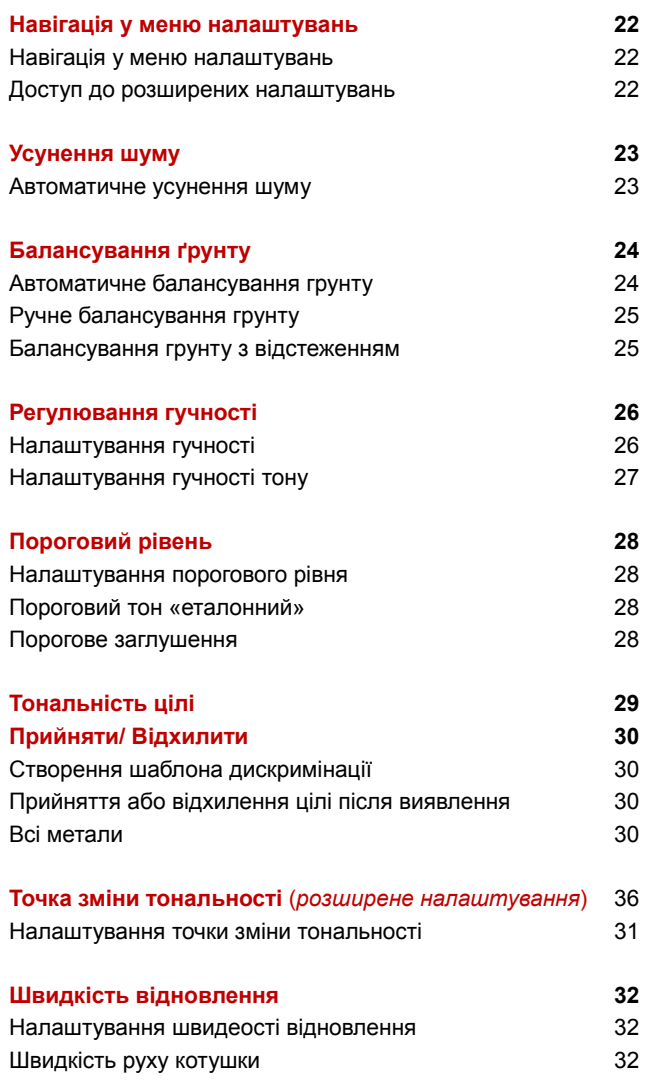

 $\rightarrow$ 

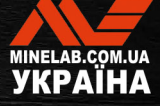

# **Зміст** *(продовження)*

### **Ідентифікація цілі, цілевказання та відновлення**

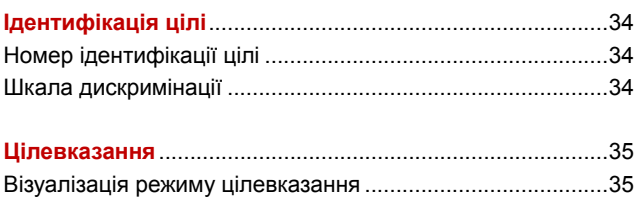

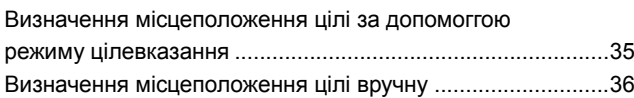

### **Навушники, акумулятор та зарядка**

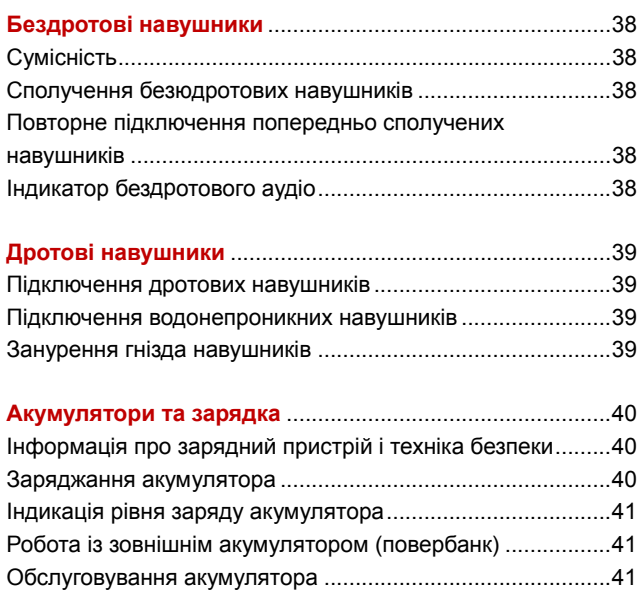

### **Помилки та усунення несправностей**

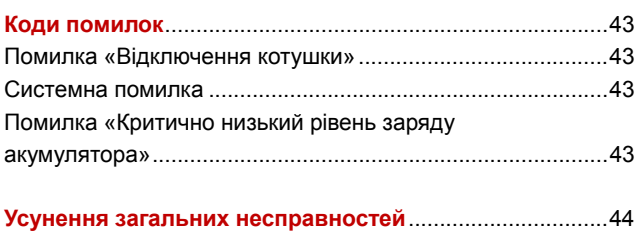

### **Безпека, догляд і технічне обслуговування**

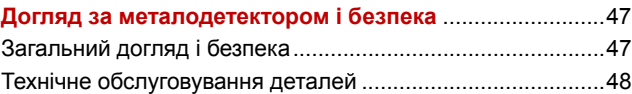

### **Характеристики, попередні налаштування та відповідність**

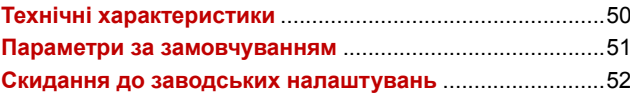

# **УВАГА**

**Перед складанням, заряджанням або першим використанням детектора прочитайте попередження та інформацію про техніку безпеки, наведені в наступних розділах:** 

- ► **«Інформація про зарядний пристрій і техніка безпеки» (стор. 40)**
- ► **«Загальний догляд і безпека» (стор. 47)**

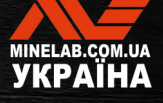

# **Початок роботи**

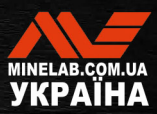

# **Швидкий початок роботи**

Перед першим використанням рекомендується повністю зарядити акумулятор протягом 6 годин (стор. 40).

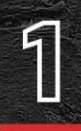

# **ВВІМКНЕННЯ**

Натисніть кнопку живлення збоку панелі керування.

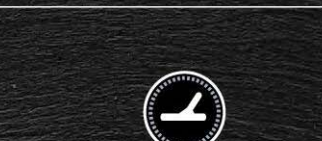

# **ОБЕРІТЬ РЕЖИМ ПОШУКУ**

Виберіть режим пошуку, який відповідає вашому місці детектування та бажаному типу цілі.

Див. розділ  $\delta$ , де наведено додаткову інформацію відносно вибору найбільш відповідного режиму пошуку.

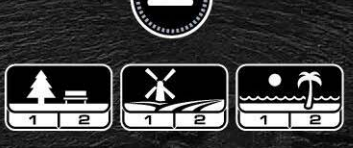

# **УСУНЕННЯ ШУМУ**

Виберіть пункт Noise Cancel (Усунення шуму) у меню налаштувань, а потім натисніть  $\circledast$ щоб ініціювати автоматичне усунення шуму. Це займе приблизно 5 секунд.

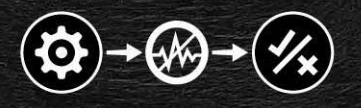

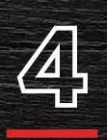

### **ПОШУК**

Натисніть щоб повернутися до екрана пошуку та розпочніть пошук!

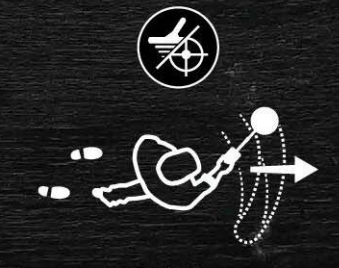

Якщо після виконання швидкого запуску є надмірний шум ґрунту, виконайте балансування ґрунту (стор. 25). Якщо надмірний шум все ще відчувається, спробуйте трохи знизити рівень чутливості (стор. 17)

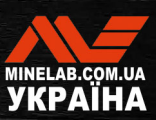

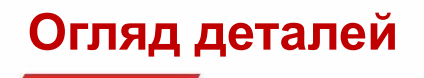

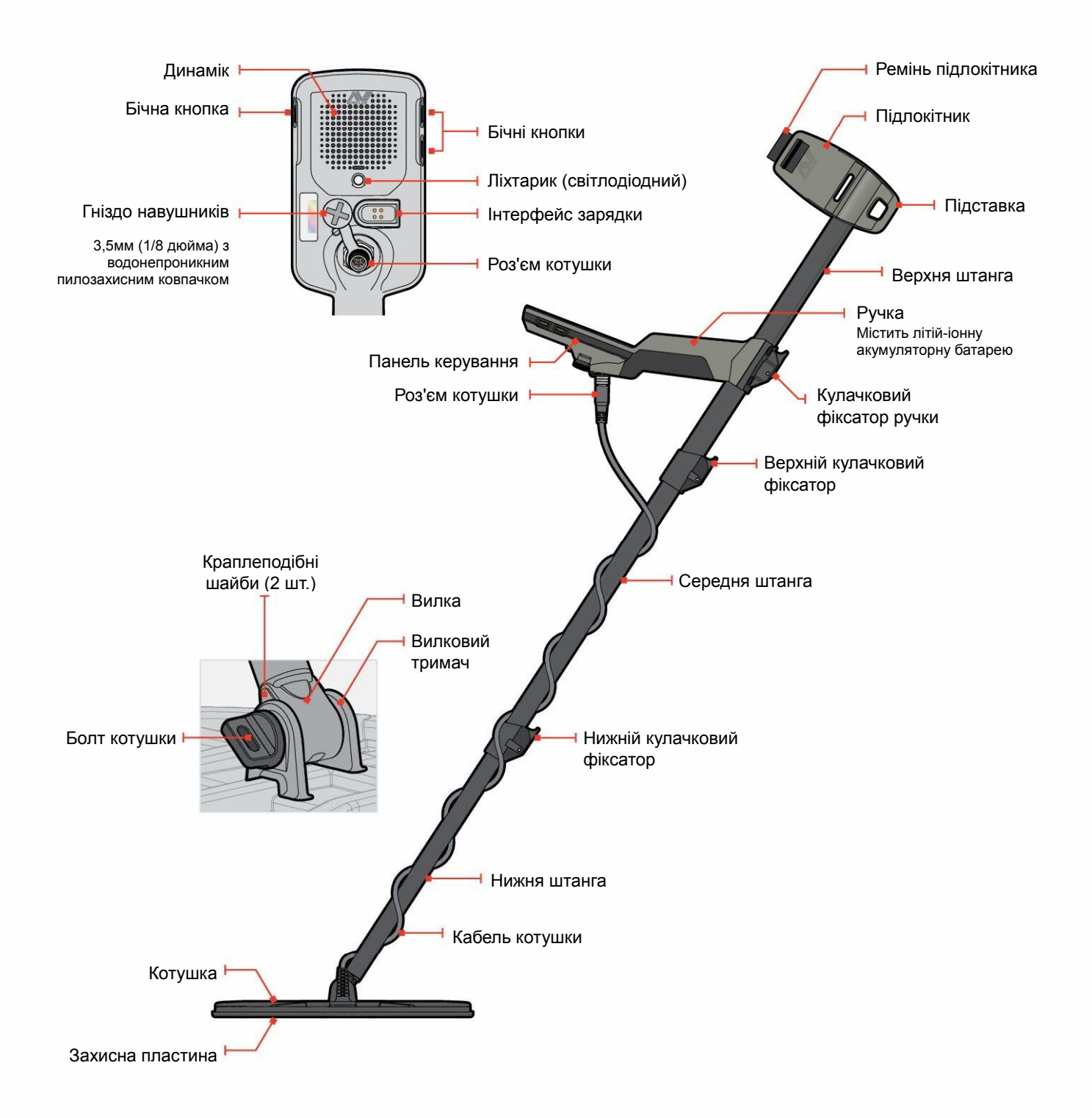

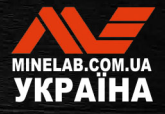

# **Органи керування** AN  $-111$  $\overline{2}$ R **ERRA** PRO 110 q 8 7 R

#### **1. Світлодіод стану заряду**

Показує стан заряду акумулятора детектора (стор. 40).

#### **2. Живлення**

Вмикає /вимикає металодетектор.

Натисніть і утримуйте (7 секунд) з моменту вимкнення, щоб відновити заводські налаштування (стор. 52).

#### **3. Підсвічування**

Вибір яскравості підсвічування (стор. 19).

Натисніть і утримуйте (2 секунди), щоб увімкнути/вимкнути ліхтарик (стор. 19).

#### **4. Режим пошуку**

Вибір наступного доступного режиму пошуку (стор. 9).

Натисніть і утримуйте (5 секунд), щоб скинути локальні поточні налаштування профілю режиму пошуку до заводських налаштувань (стор. 9).

### **5. Всі метали**

Перемикається між поточним шаблоном дискримінації та режимом All Metal (Всі метали) для прийняття всіх цілей (стор. 30).

#### **6. Цілевказання / виявлення**

Натисніть у меню налаштувань, щоб повернутися до пошукового екрана.

Натисніть у пошуковому екрані, щоб Увімк./Вимк. цілевказання (стор. 35).

### **7. Частота**

Скролінг між доступними частотами: 5, 10 і 15 кГц (режими «Парк» та «Поле») і 8 кГц (режим «Пляж») (стор. 16).

#### **8. Прийняти/ Відхилити** (стор. 30)

Приймає або відхиляє цілі шляхом увімкнення / вимкнення індивідуальних сегментів дискримінації.

Використовується для створення шаблонів дискримінації і налаштування тональних зон за допомогою меню налаштувань.

#### **9. Мінус/плюс**

Натисніть на пошуковому екрані, щоб налаштувати рівень чутливості (стор. 17).

Натисніть у меню налаштувань, щоб змінити значення вибраного параметра.

#### **10. Налаштування**

Натисніть, щоб отримати доступ до меню налаштувань і прокрутити його.

Натисніть та утримуйте (2 секунди) у меню налаштувань, щоб отримати доступ до розширених налаштувань, якщо це доступно.

#### **11. Бездротове аудіо**

 $\overline{I}$ 

Увімкнення/вимкнення бездротового аудіо (стор. 38).

Натисніть і утримуйте (2 секунди), щоб увімкнути режим бездротового сполучення для підключення нових навушників (стор. 38).

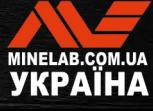

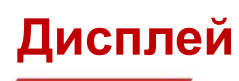

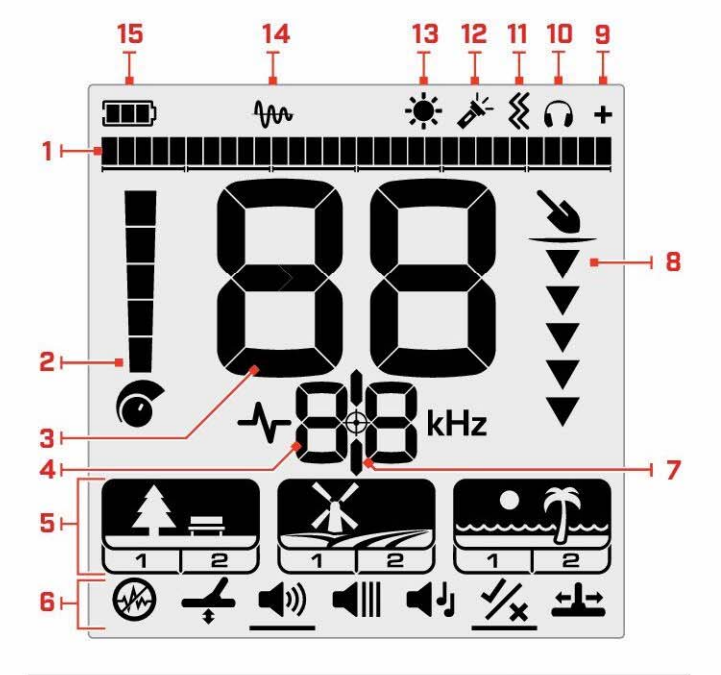

### **1. Шкала дискримінації**

Шкала дискримінації складається з 30 окремих сегментів, які відповідають 119 ідентифікаторам цілей. Кожен сегмент представляє 4 ідентифікатора цілі (стор. 34)

Візуалізує потужність сигналу цілі в режимі цілевказання (стор. 35).

Також відображає тональні зони для розширених аудіо налаштувань.

### **2. Рівень чутливості**

Відображає рівень чутливості (стор. 17).

#### **3. Екран ідентифікації цілі**

Числове значення (від -19 до 99), яке призначається кожній виявленій цілі на основі її електропровідних або феромагнітних властивостей. Це дозволяє ідентифікувати об'єкти перед викопуванням. Наприклад, монета США вартістю 25 центів завжди матиме номер ідентифікації цілі 89 (стор. 34).

Негативні – це чорні метали (з вмістом заліза), позитивні – кольорові метали (без вмісту заліза), від чистого золота (малі ідентифікатори) до срібла (великі ідентифікатори).

#### **4. Екран частоти**

Показує поточну робочу частоту (стор. 16).

Також відображає коди помилок (стор. 43) і активне поточне розширене налаштування.

#### **5. Режими пошуку**

Відображає режим пошуку: Парк, Поле і Пляж.

Кожен режим пошуку має 2 профілі (стор. 9) з можливістю налаштування.

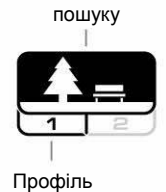

Режим

### **6. Меню налаштувань**

Меню всіх налаштувань і розширених налаштувань (стор. 21).

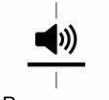

Налаштування

Розширене налаштування

#### **7. Індикатор цілевказання**

Вказує на те, що цілевказання увімкнено (стор. 35).

#### **8. Індикатор глибини**

Показує приблизну глибину виявленої цілі (стор. 18).

#### **9. Індикатор бездротового аудіо**

Вказує на те, що бездротове аудіо увімкнено (стор. 38).

#### **10. Індикатор навушників**

Вказує на те, що до детектора підключено бездротові або дротові навушники (стор. 39).

#### **11. Індикатор вібрації**

Вказує на те, що вібрацію ручки увімкнено (стор. 20).

#### **12. Індикатор ліхтарика**

Вказує на те, що ліхтарик увімкнено(стор. 19).

#### **13. Індикатор підсвічування**

Вказує на те, що підсвічування увімкнено(стор. 19).

**14. Індикатор балансування ґрунту з відстеженням** Вказує на те, що балансування ґрунту з відстеженням увімкнено (стор. 25).

**15. Рівень заряду/заряджання акумулятора** Індикація поточного рівня заряду акумулятора (стор. 40).

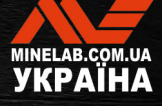

 $\overline{\mathbf{a}}$ 

# **Знайомство з режимами пошуку**

# **ВИБІР ПРАВИЛЬНОГО РЕЖИМУ ПОШУКУ**

X-TERRA PRO має попередньо встановлені режими пошуку з унікальними можливостями сепарації по цілях і глибині. Вибір правильного режиму пошуку важливий для отримання найкращої продуктивності для середовища пошуку.

Існують наступні загальні режими пошуку: Парк, Поле і Пляж. Кожен режим пошуку має два профілі, попередньо налаштовані для найкращої роботи детектора в типових для цього режиму умовах. Кожен із профілів можна змінити та зберегти.

### **Виберіть режим пошуку та профіль**

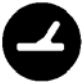

Натисніть кнопку Search Mode (Режим пошуку), щоб вибрати наступний режим пошуку. Виберіть режим пошуку, який найкраще відповідає вашому місцезнаходженню — «Парк»», «Поле» або «Пляж»\*.

Щоб додатково оптимізувати попередньо встановлені налаштування детектора, виберіть найкращий профіль пошуку для ваших умов пошуку:

- **Профіль пошуку 1** підходить для загальних умов.
- **Профіль пошуку 2** підходить для складніших умов. Чутливість до виявлення цілі покращується, але також може виникнути додатковий шум.

Чудово підходить для рекреаційних зон із високим вмістом сміття, включаючи найбільш загальні режими пошуку.

Детальніше на сторінці 11.

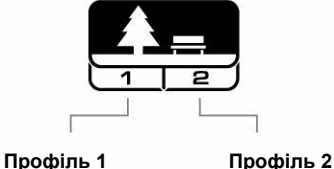

Загальний і Монети

Ідеально підходить для пошуку на історичних полях цілей з найширшим діапазоном розмірів.

Детальніше на сторінці 12.

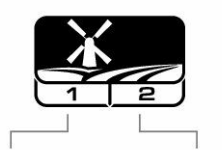

**Профіль 1**  монети та артефакти

**Парк Поле Пляж**

Для всіх солоних середовищ; сухого піску, мокрого піску, прибережної смуги (прибій) і під водою.

Детальніше на сторінці 13.

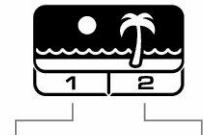

**Профіль 1**  Сухий та мокрий пісок

**Профіль 2**  Під водою та смуга прибою

# **СКИДАННЯ ПРОФІЛЮ**

Індивідуальні профілі пошуку можна легко повернути до заводських налаштувань:

Дрібні ювелірні вироби

- буде скинуто лише локальні налаштування
- будь-які глобальні налаштування залишаться в стані останнього використання
- **1.** Натисніть кнопку Search Mode (Режим пошуку), щоб перейти до профілю, який потрібно скинути.
- **2.** Натисніть і утримуйте кнопку режиму пошуку, доки на екрані ідентифікації цілі не з'явиться «SP».

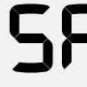

**Профіль 2**  дрібні монети та артефакти

> Повідомлення «SP» з'являється на екрані ідентифікації цілі після скидання профілю режиму пошуку.

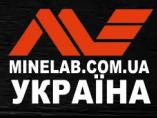

# **Режими пошуку**

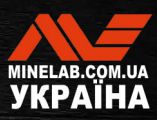

# **Парк**

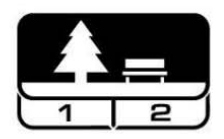

### **Чудово підходить для рекреаційних зон із високим вмістом сміття, включаючи найбільш загальні режими пошуку.**

Режим Park (Парк) призначений для пошуку в міських парках або інших недавно заселених місцях, де можуть бути монети та коштовності.

На цих ділянках часто є багато металевого сміття, включно з алюмінієвою фольгою, вушками для відкривання консервної банки та кришками від пляшок.

Режим «Парк» є гарною відправною точкою для інших загальних застосувань, наприклад, для виявлення прісної води.

Параметри режиму «Парк» за замовчуванням забезпечують велику глибину, точну ідентифікацію цілей і хорошу дискримінацію в засмічених місцях, типових для парків відпочинку. Якщо ви маєте сумніви щодо нової місцевості або під час першого пошуку, спочатку спробуйте:

### **Профіль Парк 1 Загальний і Монети**

Парк 1 оптимізовано для сучасних монет і великих ювелірних виробів. Тому це ідеальний профіль для початківців, щоб вивчити X-TERRA PRO, перш ніж експериментувати з іншими режимами та спеціалізованими налаштуваннями.

Парк 1 використовує частоту 10 кГц за замовчуванням, щоб досягти найкращого поєднання високочастотних і низькочастотних цілей. Таким чином, Park 1 найбільше підходить для загального виявлення та пошуку монет.

### **Профіль Парк 2 Дрібні ювелірні вироби**

Парк 2 ідеально підходить для невеликих цілей у місцях, заповнених сміттям (включно з залізним сміттям). За допомогою частоти 15 кГц цей профіль виявлятиме ширший діапазон цілей, включаючи цілі з низькою електропровідністю (або більш високочастотні), наприклад, дрібні ювелірні вироби. За замовчуванням приймаються всі цілі без вмісту заліза. Швидкість відновлення збільшена, щоб чітко ідентифікувати хороші цілі, замасковані залізним сміттям.

Тональність цілі встановлено на «Всі тональності», щоб надати якомога більше цільової інформації через аудіо сигнал.

### **Гарячі точки при пошуку в режимі «Парк»**

Для пошуку в місцях, де збираються люди, наприклад біля лавок у парку, під деревами та в інших тінистих місцях, де люди сиділи, або на майданчиках для відпочинку біля клубних кімнат або трибун для глядачів.

Після фестивалів або подій часто можна знайти багато об'єктів, особливо монет, проте ви можете конкурувати з іншими шукачами.

Завжди будьте впевнені, що вам дозволено шукати в громадських парках, зонах відпочинку та на приватній території.

### **Складні області у парку алюмінієва фольга**

Сучасні парки, як правило, містять багато алюмінієвих осколків від викинутого сміття (наприклад, банки з-під напоїв, вушка та кільця від консервних банок тощо). Оскільки алюміній є ціллю з кольорових металів із дуже низькою електропровідністю, його ідентифікатор цілі знаходиться в тому ж діапазоні, що й дрібні ювелірні вироби.

Щоб викопувати менше алюмінієвої фольги, але все ще знаходити дрібні ювелірні вироби, використовуйте «Парк 1» із відхиленим сегментом дискримінації 6 (тобто ідентифікатори цілі від 1 до 4) або вище, якщо небажаний алюміній має більший розмір.

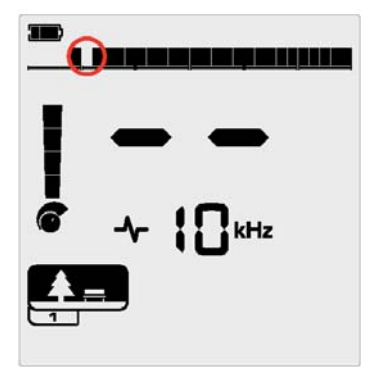

Відхилений сегмента 6 (ідентифікатори цілей від 1 до 4) у шаблоні розрізнення для покращення ефективності відхилення чорних сміття з одночасним усуненням відгуків від дрібної фольги.

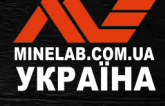

# **Поле**

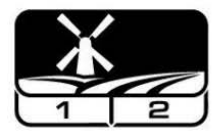

### **Ідеально підходить для пошуку на історичних полях цілей з найширшим діапазоном розмірів.**

Режим Field (Поле) призначений для пошуку відкритих пасовищ, оброблених або зораних ланів і історично заселених місць. Ці середовища, як правило, містять залізовмісне сміття і кокс від попередніх цивілізацій. У дуже засмічених місцях режим «Поле» добре підходить для відхилення коксу та пошуку кованих монет і стародавніх артефактів серед залізного сміття.

### **Профіль «Поле 1»: монети та артефакти**

Профіль «Поле 1» призначений для загального пошуку з високим процентом відхиленням сміття. Це полегшує пошук бажаних цілей. Шаблон дискримінації за замовчуванням налаштовано на відхилення ідентифікаторів цілей від 1 до 4 (більшість сигналів від коксу).

Коли не залізні цілі оточені залізним сміттям, ідентифікатор цілі може бути зміщений у область із «залізною» зоною. Точку зміни тональності в обох режимах «Парк» і «Поле» встановлено на –4, щоб гарантувати, що не буде пропущено жодного не залізного об'єкта.

Використання частоти 10 кГц у режимі «Поле 1» означає, що вона найбільше підходить для загального виявлення та пошуку монет.

### **Профіль «Поле 2»: дрібні монети та артефакти**

Профіль Field 2 (Поле 2) підходить для місць з високою щільністю цілей і сміття, включно з залізним сміттям. Він краще виявляє великі монети на їхньому краю або на більшій глибині. Шаблон дискримінації за замовчуванням налаштовано на відхилення ідентифікаторів цілей від 1 до 4 (більшість сигналів від коксу).

Тональність цілі встановлено на «Всі тональності», щоб покращити аудіо ідентифікацію та збільшити швидкість відновлення. «Поле 2» використовує частоту 15 кГц за замовчуванням, щоб збільшити ефективність у місцях з великою кількістю залізного сміття.

### **Гарячі точки при пошуку в режимі « Поле»**

Якщо справа доходить до пошуку старовинних об'єктів, Вам захочеться знайти старі населені пункти, які, можливо, давно зникли.

Проведення дослідження – чудовий спосіб дізнатися, де, можливо, існували старі населені пункти, наприклад, із старих текстів, карт та статей. Такий спосіб вибору місця може окупитися та дати чудові результати. Щойно зорані поля також є дуже хорошим місцем для виявлення, оскільки цілі, які були глибоко, могли бути викинуті на поверхню під час орання.

### **Складні польові області — кокс**

Кокс — це деревне вугілля та побічний вуглецевий продукт від спаленого вугілля, який поширений навколо історично населених районів.

Зазвичай кокс має ідентифікатор цілі 1 або 2, хоча він може досягати 4. З цієї причини він відхиляється за замовчуванням у режимі «Поле». Зауважте, що це може призвести до того, що деякі дрібні не залізні цілі будуть пропущені.

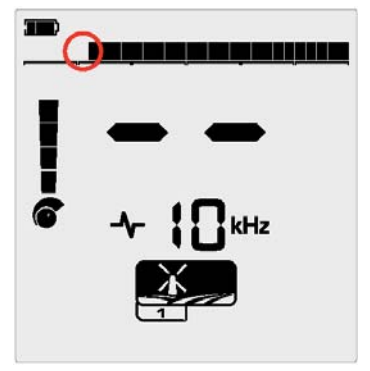

Відхилені ідентифікатори цілі 1 і 2 у шаблоні дискримінації для профілів пошуку в режимі «Поле».

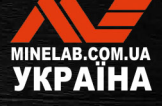

# **Пляж**

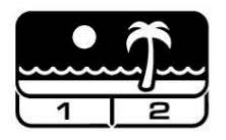

**Режим, оптимізований для будь-якого солоного середовища - сухого піску, мокрого піску, для смуги прибою та під водою.** 

Режим «Пляж» призначено для пляжів із солоною водою, включаючи сухий пісок, мокрий пісок, прибій та підводні умови. Зазвичай присутня сіль робить пісок і воду дуже електропровідними, що призводить до виявлення шуму солі. У пляжному режимі використовується спеціальна конфігурація заглушення сольового шуму, тому інші окремі частоти вибрати неможливо

Режим «Пляж» спеціально визначає будь-який відгук на залишкову сіль і призначає ідентифікатор цілі 0 (нуль), що вказує на небажану ціль, щоб бажані цілі з низькою електропровідністю, такі як золоті ланцюжки, можна було легко виявити з мінімальними завадами від солоної води. Швидкість відновлення є відносно високою, щоб ще більше зменшити небажані сигнали солоної води без істотної шкоди для глибини виявлення.

### **Профіль «Пляж 1» — мокрий і сухий пісок**

Beach 1 (Пляж 1) найбільш корисний для виявлення на мокрому та сухому пляжному піску, а також на мілководді, де переважають електропровідні сигнали солі. Має гарну чутливість до монет та від малих до великих ювелірних виробів. «Пляж 1» використовує нижчу швидкість відновлення, щоб збільшити ефективність виявлення на глибині для всіх цілей.

### **Профіль «Пляж 2» — під водою та смуга прибою**

«Пляж 2» дає найкращі результати пошуку під водою з повністю зануреною котушкою або на прибережній смузі, коли котушка періодично занурюється Цей профіль також може бути корисним у сухих умовах, де є надзвичайно високий рівень шуму від ґрунті. «Пляж 2» має вищу швидкість відновлення, що допомагає відхиляти сигнали солоної води.

### **Гарячі точки при пошуку в режимі «Пляж»**

Шукайте монети та ювелірні вироби під причалами та дощатими доріжками, біля сходів і вхідних шляхів на пляж та з нього.

Знайдіть області, де люди плавають найдовше, і визначте найглибше місце у воді. Занурення у воду може дати вам перевагу перед іншими шукачами з детекторами, які залишаються на піску. Досліджуйте корабельні аварії, якщо вас цікавлять старовинні знахідки.

Час від часу штормові погодні умови змивають верхні шари піску та відкривають деякі глибші шари, які часто містять хороші цілі.

### **Складні пляжні області чорний пісок**

Деякі пляжі містять чорний пісок із високим природним вмістом заліза, який часто є магнітним. Це спричиняє безперервне помилкове виявлення заліза, що ускладнює нормальний пошук на пляжі. У цьому випадку спочатку виконайте балансування ґрунту для детектора. Якщо після балансування ґрунту все ще виникають помилкові виявлення, зменште чутливість.

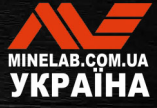

# **Загальні налаштування**

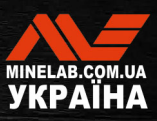

# **Глобальні та локальні налаштування**

### **Глобальні налаштування**

Зміни налаштувань впливатимуть на всі профілі режиму пошуку — відображаються всі режими пошуку та значки профілів пошуку.

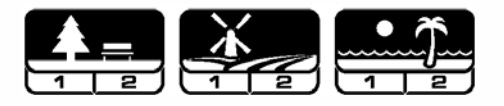

### **Локальні налаштування**

Зміни налаштувань впливатимуть лише на активний профіль режиму пошуку — відображаються лише відповідні режим і профіль пошуку.

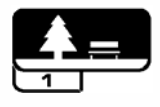

### **Довідка про глобальні та локальні налаштування**

#### **Загальні налаштування**

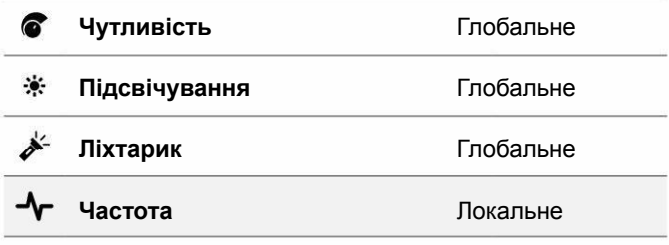

### **Меню налаштувань**

Коли ви налаштовуєте елементи в меню налаштувань (налаштування та розширене налаштування), на РКдисплеї з'являться значки піктограми відповідних режимів пошуку.

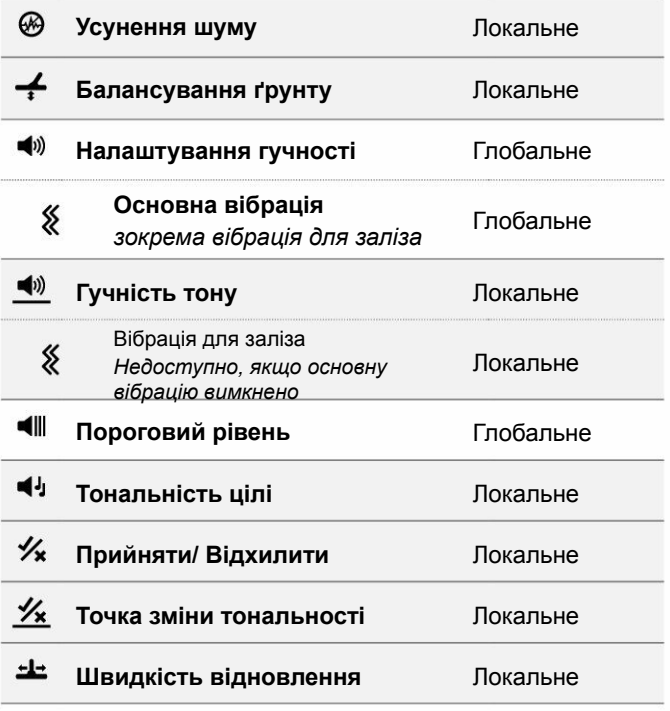

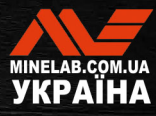

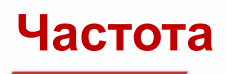

### **Технологія Pro**‑**Switch™**

Металодетектор X-TERRA PRO має технологію Pro - Switch™, яка дозволяє миттєве перемикання між частотами. Pro‑Switch™ допомагає одним натисканням кнопки зосередитися на бажаних типах цілей.

Регулювання частоти локальне. Зміни цього параметра впливають лише на поточний профіль режиму пошуку.

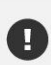

Виконуйте усунення шуму (стор. 23) кожного разу, коли змінюється частота.

## **ЗМІНА ЧАСТОТИ**

**1.** Натисніть кнопку «Частота», щоб прокрутити доступні частоти.

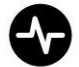

Кнопка частоти

Частота відображається на екрані частоти.

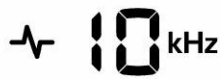

Відображає поточну вибрану частоту в кГц: 5, 8, 10 або 15.

**2.** Виконайте усунення шуму (стор. 23).

### **ЧАСТОТИ ТА РЕЖИМИ ПОШУКУ**

Не всі частоти є доступними в кожному режимі пошуку. Кожен режим пошуку обмежений частотами, які забезпечують найкращу продуктивність для цього режиму. Наприклад, режими «Парк» і «Поле» дозволяють досягти хороших результатів у широкому діапазоні частот, тому доступні частоти 5, 10 і 15 кГц.

Пляжні режими можуть успішно працювати лише в типових пляжних умовах з частотою 8 кГц,, тому інші частоти недоступні.

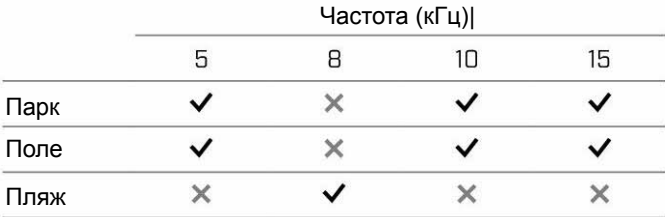

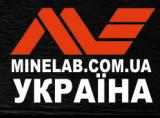

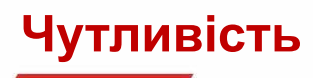

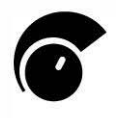

Детектори серії X‑ TERRA PRO високочутливі та мають регульовану чутливість. Налаштування коректної чутливості відповідно до індивідуальних умов виявлення збільшує глибину пошуку.

Завжди вибирайте найвище стабільне налаштування чутливості, щоб отримати найкращу ефективність свого детектора.

Індикатор чутливості на РК-дисплеї показує приблизний рівень чутливості з кроком 5.

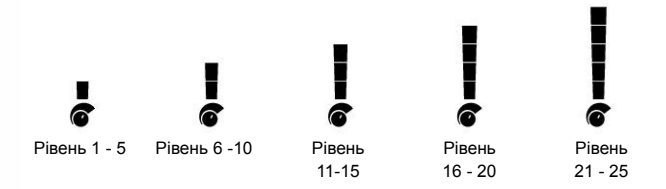

# **РЕГУЛЮВАННЯ РІВНЯ ЧУТЛИВОСТІ**

Перш ніж зменшувати чутливість, завжди  $\Omega$ намагайтеся усунути шум, виконавши наступне:

- Усунення шуму (стор. 23), і далі
- Балансування ґрунту (стор. 24)

Під час налаштування рівень чутливості відображається на екрані ідентифікації цілі та зникає через 3 секунди, якщо немає активності.

**1.** Утримуючи котушку нерухомо, натискайте кнопку «плюс», щоб збільшити рівень чутливості, доки не почнуть з'являтися помилкові сигнали.

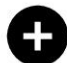

Кнопка «плюс»

**2.** Щоб зменшити рівень чутливості, натискайте кнопку «мінус» до зникнення помилкових сигналів.

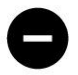

Кнопка «мінус»

**3.** Проведіть котушкою над чистою ділянкою землі та зменшуйте далі рівень чутливості, якщо все ще є шуми від ґрунту.

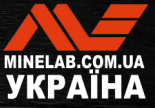

# **Індикатор глибини**

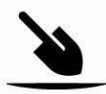

Індикатор глибини показує приблизну глибину виявленої цілі.

Індикатор глибини є лише довідковим параметром. Менша кількість стрілок вказує на менш заглиблену ціль, більше стрілок вказує на більш заглиблену. Точність може змінюватися залежно від типу цілі та умов ґрунту.

Після виявлення цілі показання індикатора глибини залишаються на РК-дисплеї протягом 5 секунд або доки не буде виявлено наступну ціль.

Якщо виявлення цілі не відбулося, значок індикатора глибини та стрілки зникають.

Далі надано приклад показань індикатора глибини та приблизна глибина цілі для монети США 25 центів.

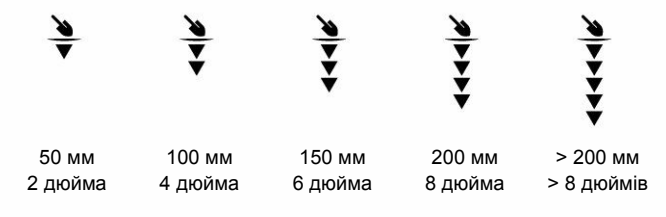

(i)

У ґрунті з високою мінералізацією точність індикатора глибини знижується.

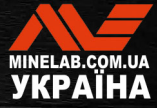

# **Освітлення**

# **ПІДСВІЧУВАННЯ**

РК‑ дисплеї та клавіатури детекторів X-TERRA PRO мають підсвічування для пошуку в умовах слабкого освітлення.

Існує 3 налаштування рівня підсвічування: Вимк., Високий і Низький.

Після кожного увімкнення детектора підсвічування буде вимкнено за замовчуванням.

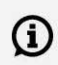

Постійне використання підсвічування призводить до зменшення часу роботи акумулятора.

### **Регулювання підсвічування**

Натискайте кнопку підсвічування, щоб циклічно переходити між налаштуваннями підсвічування (від найвищого до найнижчого). Після увімкнення підсвічування на РК-дисплеї з'явиться індикатор підсвічування.

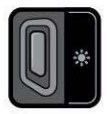

Кнопка підсвічування  $\cdot\bullet\bullet$  Індикатор підсвічування

### **ЛІХТАРИК**

X‑ TERRA PRO має ліхтарик для пошуку в умовах слабкого освітлення.

Після кожного увімкнення детектора ліхтарик буде вимкнено за замовчуванням.

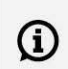

Постійне використання ліхтарика призводить до зменшення часу роботи акумулятора.

### **Увімкнення/вимкнення ліхтарика**

Натисніть і утримуйте 2 секунди кнопку підсвічування.

Після увімкнення ліхтарика на РК-дисплеї з'явиться індикатор ліхтарика.

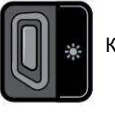

Кнопка підсвічування <u>МА</u> Індикатор ліхтарика

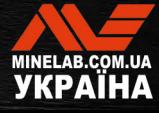

# **Вібрація**

X‑ TERRA PRO має функцію вібрації, яка забезпечує тактильний зворотний зв'язок через ручку детектора.

Інтенсивність вібрації змінюється пропорційно силі сигналу цілі під час звичайного пошуку та коли увімкнено режим цілевказання.

Налаштування вібрації запам'ятовується після вимкнення металодетектора. Якщо вібрацію увімкнено, коли детектор вимкнено, під час запуску буде короткий вібраційний імпульс

Основна вібрація вимкнена за замовчуванням.

### **УВІМКНЕННЯ/ВИМКНЕННЯ ОСНОВНОЇ ВІБРАЦІЇ**

**1.** Перейдіть до налаштування гучності.

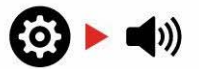

**2.** Натисніть кнопку частоти, щоб увімкнути або вимкнути основну вібрацію.

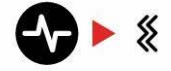

## **УВІМКНЕННЯ/ВИМКНЕННЯ ВІБРАЦІЇ ДЛЯ ЗАЛІЗА**

Коли основну вібрацію увімкнено, вібрація для заліза стає доступною, і її можна увімкнути або вимкнути.

Коли основну вібрацію увімкнено вперше, вібрацію для заліза вимкнено за замовчуванням.

**1.** Перейдіть до налаштування гучності.

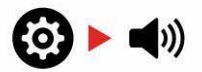

**2.** Натисніть і утримуйте 2 секунди кнопку налаштувань, щоб вибрати розширене налаштування гучності тону.

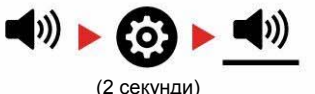

**3.** Натисніть кнопку частоти, щоб увімкнути/вимкнути вібрацію для заліза.

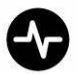

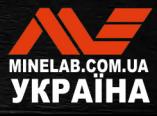

# **Меню налаштувань**

**Contractor** 

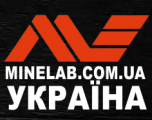

# **Навігація у меню налаштувань**

Меню налаштувань містить пов'язані з детектором параметри, які можна налаштувати. За допомогою цього меню можна змінити аудіо та інші параметри пошуку.

# **НАВІГАЦІЯ У МЕНЮ НАЛАШТУВАНЬ**

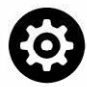

Доступ до меню налаштувань можна отримати з будь-якого екрана, натиснувши кнопку налаштувань.

Кожне натискання кнопки «Налаштування» призводить до переходу до наступного параметра в меню налаштувань зліва направо. Після останнього налаштування детектор повертається до екрана пошуку. Натисніть кнопку «Налаштування» ще раз, щоб знову почати прокручування зліва.

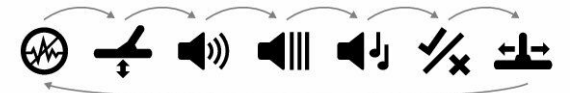

Натисніть кнопку режиму пошуку, або кнопку цілевказання/пошуку в меню налаштувань, щоб повернутися до екрана пошуку.

Меню налаштувань запам'ятовує останній доступ до параметрів і повертається до цього параметра, коли наступного разу буде натиснуто кнопку «Налаштування».

# **ДОСТУП ДО РОЗШИРЕНИХ НАЛАШТУВАНЬ**

- **1.** Натисніть кнопку «Налаштування», щоб перейти до будь-якого параметра верхнього рівня , яке має розширене налаштування.
- **2.** Натисніть і утримуйте (2 секунди) кнопку налаштувань, щоб вибрати розширене налаштування, позначене лінією під значком.

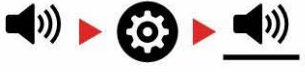

2 секунди

**3.** Щоб повернутися до налаштувань верхнього рівня, утримуйте (2 секунди) кнопку налаштувань.

Меню налаштувань запам'ятовує розширене налаштування під час останнього доступу і повертається до цього параметра, коли наступного разу буде натиснуто кнопку «Налаштування».

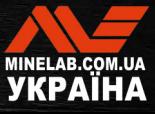

# **Усунення шуму**

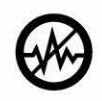

У металодетекторах може виникати шум через електричні завади від ліній електропередач, електричного обладнання чи інших детекторів, що працюють поблизу.

Металодетектор інтерпретує ці завади як непослідовні, непостійні виявлення.

Параметр «Усунення шуму» дозволяє змінити канал усунення шуму. Це трохи зміщує частоту передачі металодетектора, щоб він був менш чутливим до джерела шуму.

Усунення шуму впливає як на рівень шуму під час звукового пошуку, так і на параметри цілевказання.

Параметр «Усунення шуму» має 19 каналів із діапазоном від −9 до 9. Він має значення за замовчуванням 0 (нуль] для всіх профілів режиму пошуку.

Налаштування параметру «Усунення шуму» локальне. Зміни цього параметра впливають лише на поточний профіль режиму пошуку.

Усунення шуму слід виконувати щоразу, коли змінюється налаштування частоти.

# **АВТОМАТИЧНЕ УСУНЕННЯ ШУМУ**

Функція автоматичного усунення шуму автоматично сканує та прослуховує кожен частотний канал, а потім вибирає той, який створює найменші завади.

**1.** Тримайте котушку нерухомо та подалі від землі.

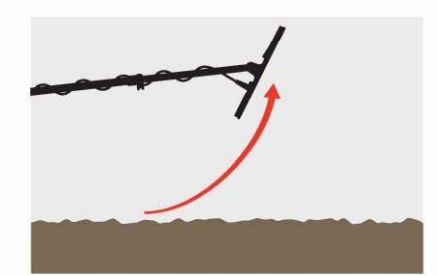

**2.** Натисніть кнопку налаштувань, щоб перейти до параметра «Усунення шуму».

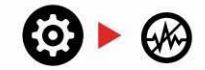

**3.** Натисніть кнопку «Прийняти/Відхилити» або кнопку «мінус» (–) або «плюс» (+), щоб запустити автоматичне усунення шуму.

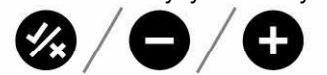

**4.** Хід виконання автоматичного усунення шуму відображається на шкалі дискримінації та супроводжується серією висхідних тонів.

Коли цей процес буде завершено (приблизно через 8 секунд), автоматично вибраний канал з'явиться на дисплеї ідентифікатора цілі та пролунають три звукові сигнали підтвердження.

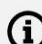

**Примітка**. Хоча функція автоматичного усунення шуму вибирає «найтихіший» канал на основі кількох критеріїв, у вибраному каналі все одно може бути чутно деякий шум.

Щоб спробувати ще більше зменшити шум, відрегулюйте чутливість.

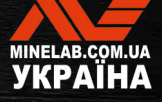

# **Балансування ґрунту**

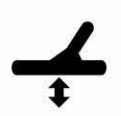

Параметр Ground Balance (Балансування ґрунту) калібрує детектор відповідно до місцевого ґрунту, щоб усунути помилкові сигнали, викликані мінералізацією.

Параметр «Балансування ґрунту» має діапазон від -9 до 99 із значенням за замовчуванням 0 (нуль] для всіх профілів пошуку в режимах «Парк», «Поле» та «Пляж».

Відстеження балансу ґрунту рекомендується під час пошуку в солоній воді на пляжі. Це також може бути корисним для пошуку у мінералізованих або мінливих ґрунтах у режимах «Парк» і «Поле».

Налаштування параметру «Балансування ґрунту» локальне. Зміна цього параметра впливає лише на поточний профіль режиму пошуку.

Для параметру «Балансування ґрунту» за  $(i)$ замовчуванням рекомендується значення 0 (нуль] для режимів «Парк», «Поле» та «Пляж», оскільки ці місця зазвичай мають менший рівень мінералізації.

Однак, якщо ґрунт генерує багато шумових сигналів (і/або рівень чутливості встановлено дуже низький), тоді рекомендується використовувати автоматичне балансування ґрунту.

Якщо процес автоматичного балансування ґрунту незначно зменшує шум від ґрунту (через високомінералізований ґрунт або високий рівень солі), повторіть процес автоматичного балансування ґрунту, рухаючи котушкою з боку в бік, а не стандартним рухом вгору-вниз.

### **АВТОМАТИЧНЕ БАЛАНСУВАННЯ ҐРУНТУ**

Завдяки автоматичному балансуванню ґрунту детектор автоматично визначає найкраще налаштування балансу ґрунту, однак цей процес повинен ініціювати користувач.

Автоматичне балансування ґрунту є рекомендованим методом балансування ґрунту.

**1.** Натисніть кнопку налаштувань, щоб перейти до параметра «Балансування ґрунту».

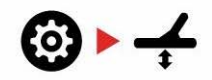

**2.** Натисніть та утримуйте кнопку «Прийняти/Відхилити», щоб розпочати процес автоматичного балансуванню ґрунту.

Значок «Балансування ґрунту з відстеженням» на РК-дисплеї почне швидко блимати.

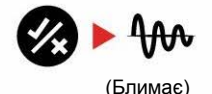

**3.** Кілька разів підніміть та опустіть котушку над чистою ділянкою ґрунту, на якій немає цілей. Спостерігайте, як значення параметра «Балансування ґрунту» динамічно оновлюється на екрані ідентифікації цілі, а звук слабшає у відгук на ґрунт.

Відгук буде стабілізовано, коли оновлення параметру на екрані ідентифікації цілі зупиниться на одному числі, а звуковий відгук буде мінімальним.

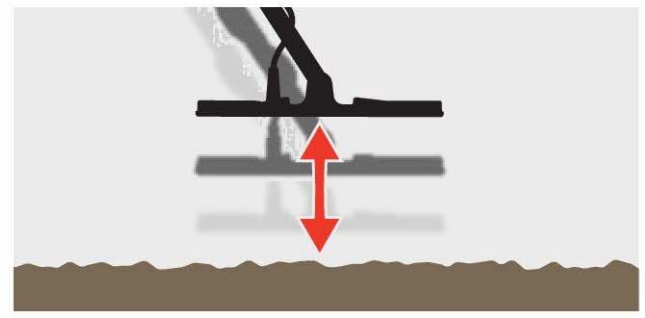

**4.** Відпустіть кнопку «Прийняти/Відхилити».

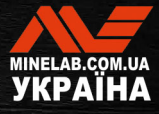

# **Баланс ґрунту***(продовження)*

## **РУЧНЕ БАЛАНСУВАННЯ ҐРУНТУ**

Балансування ґрунту можна виконувати вручну, доки не буде присутній мінімальний рівень сигналу ґрунту.

**1.** Натисніть кнопку налаштувань, щоб перейти до параметра «Балансування ґрунту».

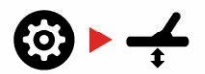

**2.** Кілька разів підніміть та опустіть котушку над чистою ділянкою ґрунту, на якій немає цілей.

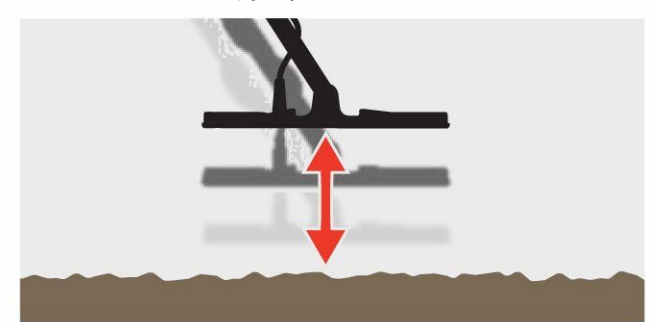

Прослухайте звуковий відгук, щоб інтерпретувати результат балансування ґрунту. Низький тон означає, що ви повинні збільшити значення балансування ґрунту, а високий тон вказує, що ви повинні його зменшити.

**3.** Натискайте кнопки мінус (–) і плюс (+), щоб вручну змінити значення балансування ґрунту, доки не почуєте мінімальний рівень сигналу ґрунту. Значення ручного балансування ґрунту відображається на дисплеї ідентифікації цілі.

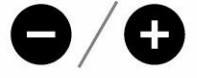

### **БАЛАНСУВАННЯ ҐРУНТУ З ВІДСТЕЖЕННЯМ**

Коли балансування ґрунту з відстеженням активне, під час пошуку детектор постійно автоматично налаштовує балансування ґрунту. Це гарантує, що балансування ґрунту завжди налаштовано правильно.

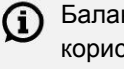

Балансування ґрунту з відстеженням може бути корисним для пошуку в солоній воді (котушка занурена) у режимі «Пляж 2».

Натисніть кнопку налаштувань, щоб перейти до параметра «Балансування ґрунту».

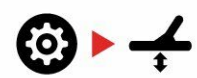

**4.** Натисніть кнопку «Прийняти/Відхилити», щоб увімкнути/вимкнути балансування ґрунту з відстеженням.

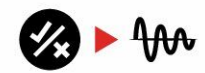

Коли балансування ґрунту з відстеженням увімкнено, на РК-дисплеї з'явиться індикатор відстеження, а балансування ґрунту відстежуватиметься автоматично у фоновому режимі.

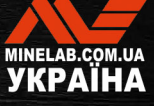

# **Регулювання гучності**

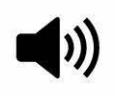

Параметр «Гучність» регулює гучність усіх звуків металодетектора, в тому числі сигнали виявлення, пороговий тон і тони підтвердження.

Зміни налаштувань гучності є глобальними.

Налаштування параметра «Гучність» має діапазон від 0 до 25 із значенням за замовчуванням 20.

Коли для параметра «Гучність» встановлено значення 0, усі звуки вимикаються (вимкнено).

# **НАЛАШТУВАННЯ ГУЧНОСТІ**

**1.** Натисніть кнопку налаштувань, щоб перейти до параметра «Налаштування гучності».

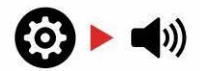

**2.** Використовуйте кнопки мінус (–) або плюс (+), щоб зменшити або збільшити гучність до комфортного рівня, переконавшись, що гучні сигнали (близькі або великі цілі) не шкідливі для ваших вух.

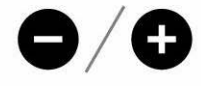

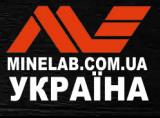

 $\bullet$ 

# **Гучність тону***(розширені налаштування)*

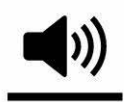

Гучність тону дозволяє встановити рівень гучності для тональної зони заліза. Це корисна функція під час пошуку в місцях, засмічених залізом.

За замовчуванням параметр «Гучність тону» нижчий, ніж гучність тонів для електропровідних цілей, щоб виявлення не залізних цілей виділялося на фоні виявлення залізних. Точне значення за умовчанням залежить від режиму пошуку.

Налаштування параметру «Гучність тону» локальне. Зміна цього параметра впливає лише на поточний профіль режиму пошуку.

Параметр «Гучність тону» недоступний, коли для параметра «Тональність цілі» встановлений тон 1.

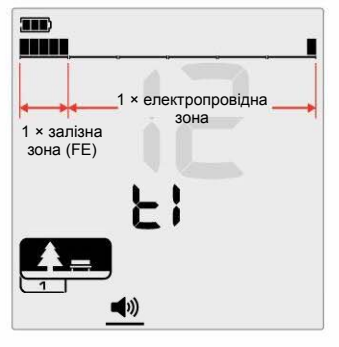

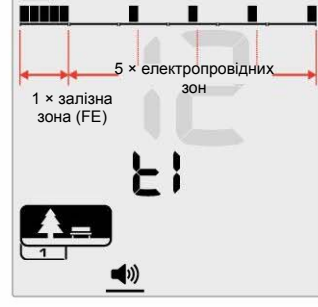

Екран регулювання гучності тону, коли тональність цілі встановлено на 2. Шкалу дискримінації розділено на 2 зони.

Екран регулювання гучності тону, коли тональність цілі встановлено на 5. Шкалу дискримінації розділено на 5 зони.

# **НАЛАШТУВАННЯ ГУЧНОСТІ ТОНУ**

```
Перш ніж регулювати гучність тону, виберіть
(i)бажане налаштування тональності цілі (стор. 29). 
    Це пояснюється тим, що зміни гучності тону
    застосовуються лише до активного
    налаштування тональності цілі.
```
Натисніть кнопку налаштувань, щоб перейти до параметра «Налаштування гучності».

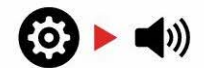

**1.** Натисніть і утримуйте 2 секунди кнопку налаштувань, щоб вибрати розширене налаштування гучності тону.

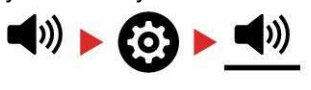

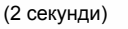

**2.** На екрані частоти з'явиться «t1», і сегменти тональності заліза на шкалі дискримінації повільно блиматимуть. Натисніть кнопки мінус (– ) або плюс (+), щоб відрегулювати гучність тональної зони заліза.

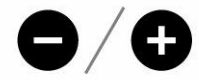

У місцях з великою кількістю сміття або заліза (i) встановіть гучність тону для заліза таким чином, щоб вона була набагато тихішою, ніж глобальна гучність, але не зовсім нечутною. Таким чином ви можете почути, скільки залізного сміття виявлено. Якщо ви почуєте багато залізного сміття, шукайте повільніше, щоб не пропустити бажані цілі. Якщо ви чуєте дуже мало залізного сміття, можете шукати цілі швидше.

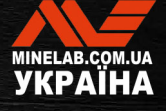

# **Пороговий рівень**

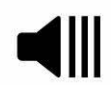

Пороговий тон — це постійний фоновий звук, корисний для прослуховування слабких відповідей від цілей. Налаштуйте пороговий рівень, щоб встановити гучність

порогового тону, або вимкніть його.

Зміни налаштувань порогового рівня є глобальними.

Налаштування порогового рівня має діапазон від 0 до 25 із значенням за замовчуванням 0 (Вимк).

### **НАЛАШТУВАННЯ ПОРОГОВОГО РІВНЯ**

**1.** Натисніть кнопку налаштувань, щоб перейти до параметра «Пороговий рівень».

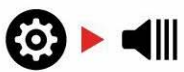

**2.** Використовуйте кнопки мінус (– ) або плюс (+), щоб налаштувати пороговий рівень. Налаштування набувають чинності негайно, тому прослухайте аудіо, щоб вибрати бажаний для вас рівень.

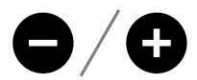

# **ПОРОГОВИЙ ТОН «ЕТАЛОННИЙ»**

Пороговий тон «еталонний» - це простий безперервний фоновий тон, який заглушується, коли буде виявлено відхилений ідентифікатор цілі.

Без еталонного порогу виявлення відхиленої цілі було б мовчазним, і ви не дізнались би про існування цілі.

Для типових місць виявлення скарбів, де в землі часто є велика кількість сміття, постійне заглушення звуку може бути деструктивним, тому рекомендується використовувати налаштування порогового рівня 0 (Вимк.), якщо ви не хочете чути гасіння звуку.

# **ПОРОГОВЕ ЗАГЛУШЕННЯ**

Коли виявлено відхилений ідентифікатор, пороговий тон «заглушується» (стає безшумним), щоб показати, що відхилена ціль знаходиться під котушкою.

Якщо для порогового рівня встановлено значення 0 (вимк.), ви не почуєте заглушення звуку для відхилених ідентифікаторів.

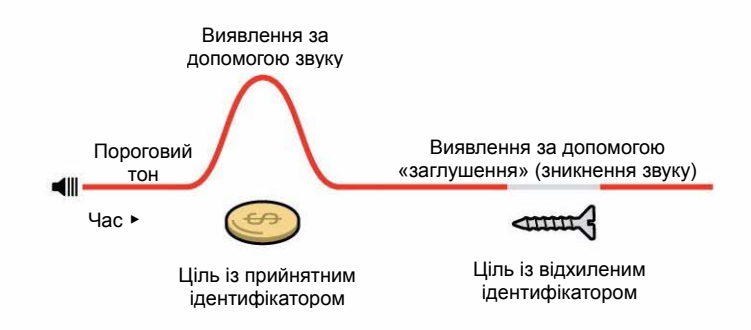

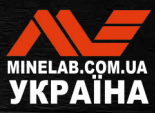

# **Тональність цілі**

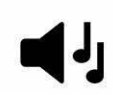

Налаштування «Тональність цілі» призначає кількість різних тонів, які ви почуєте для різних типів цілей.

Тональність цілі дозволяє вам розділити діапазон ідентифікаторів цілей на окремі тональні зони. Тому можна почути більш або менш повну інформацію щодо цілі.

Налаштування тональності цілі має параметри 1, 2, 5, «Всі тональності» (At) і «Глибина» (dP).

Налаштування параметру «Тональність цілі» локальне. Зміна цього параметра впливає лише на поточний профіль режиму пошуку.

### **Вибір налаштування тональності цілі**

### **1 тональність**

Відгуки від цілі - довгі та короткі звукові сигнали однакової висоти, незалежно від їх ідентифікатора цілі.

### **2 і 5 тональностей**

Відгуки від цілі - довгі та короткі звукові сигнали з 2 або 5 різними тональностями, залежно від їхнього ідентифікатора цілі.

### **Всі тональності (At)**

Відгуки від цілі - довгі та короткі звукові сигнали з різною висотою для кожного ідентифікатора цілі.

### **Глибина (dP)**

Відгуки від цілі змінюються за висотою та гучністю пропорційно силі сигналу цілі. Гучність усіх цілей збільшується пропорційно силі сигналу цілі, тому великі або не заглиблені цілі звучатимуть голосніше, ніж маленькі чи глибокі цілі.

Для електропровідних цілей збільшується висота тону, а залізні цілі мають постійну низьку висоту тону.

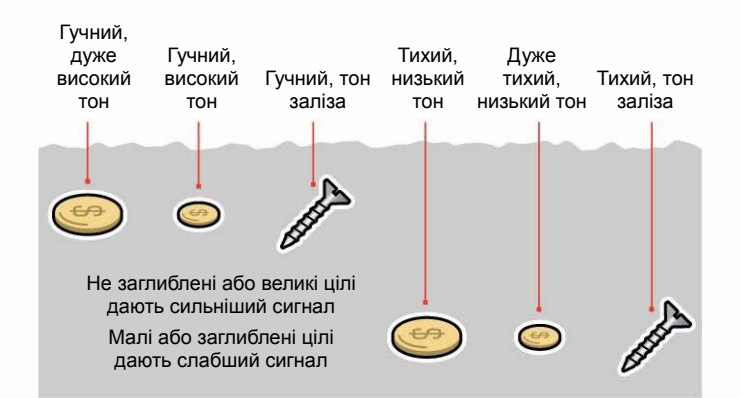

### **Зміна кількості тональностей цілі**

1. Натисніть кнопку налаштувань, щоб перейти до параметра «Тональність цілі».

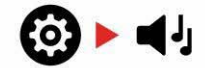

2. Використовуйте кнопки мінус (–) і плюс (+), щоб вибрати нове налаштування тональності цілей: 1, 2, 5, Всі тональності (At), Глибина (dP).

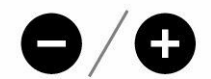

Налаштування відображається на екрані ідентифікації цілі.

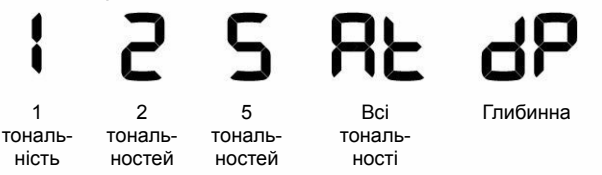

### **Залежності тональностей цілі**

Коли змінюється налаштування тональності цілі, також змінюються наступні розширені налаштування:

- Гучність тону
- Точка зміни тональності

З цієї причини рекомендуємо обирати налаштування тональності цілі перед тим, як почати регулювання параметрів «Гучність тону» та «Точка зміни тональності».

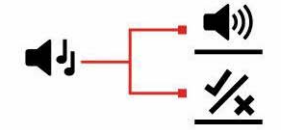

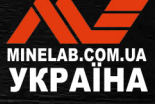

# **Прийняти/ Відхилити**

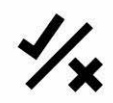

Ви можете створювати власні шаблони дискримінації, щоб виявляти або ігнорувати певні типи цілей, тож ви зможете викопувати більше скарбів і менше сміття.

Шкала дискримінації складається з 30 окремих сегментів, які відповідають 119 ідентифікаторам цілей. Кожен сегмент представляє 4 ідентифікатора цілі (стор. 34)

Сегменти можна увімкнути або вимкнути, щоб знайти (прийняти) або ігнорувати (відхилити) цілі. Усі увімкнені ідентифікатори цілі буде прийнято, а всі вимкнені ідентифікатори цілі буде відхилено.

Шаблони дискримінації локальні. Змінюється лише поточний шаблон дискримінації профілю режиму пошуку.

## **СТВОРЕННЯ ШАБЛОНА ДИСКРИМІНАЦІЇ**

**1.** Перейдіть до налаштування «Прийняти/Відхилити».

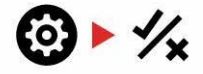

**2.** Використовуйте кнопки мінус (–) і плюс (+), щоб перейти до сегмента дискримінації, який потрібно змінити.

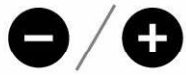

**3.** Вибраний сегмент дискримінації буде повільно блимати, і буде відображено найвищий номер ідентифікації цілі серед ідентифікаторів, представлених цим сегментом. Наприклад шостий сегмент зліва представляє ідентифікатори цілі від 1 до 4, тому на екрані ідентифікації цілі відображатиметься. Натисніть кнопку «Прийняти/Відхилити», щоб увімкнути/вимкнути сегмент.

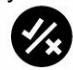

**4.** Продовжуйте переміщатися по шкалі дискримінації, вмикаючи та вимикаючи сегменти за допомогою кнопки «Прийняти/Відхилити», доки не створите свій шаблон дискримінації.

## **ПРИЙНЯТТЯ АБО ВІДХИЛЕННЯ ЦІЛІ ПІСЛЯ ВИЯВЛЕННЯ**

Ціль може бути відхилена після виявлення, якщо відповідний ідентифікатор цілі наразі увімкнено в шаблоні дискримінації.

Якщо ідентифікатор цілі наразі прийнятий і відбувається пошук, пролунає звуковий відгук, сегмент ідентифікатора цілі заблимає та відображатиметься номер ідентифікації цілі.

Щоб відхилити виявлену ціль, натисніть кнопку «Прийняти/Відхилити».

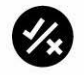

Цілі з цим ідентифікатором тепер відхилятимуться та не будуть чутними.

Останню відхилену ціль можна миттєво повторно прийняти, натиснувши кнопку «Прийняти/Відхилити» ще раз, якщо перед цим не відбудеться жодного іншого виявлення.

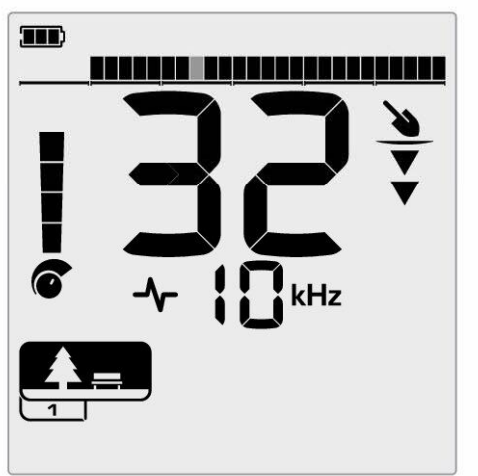

Приклад, що демонструє виявлення прийнятої не залізної цілі з ідентифікатором цілі 32. Сегмент 32 на шкалі дискримінації блиматиме, оскільки цей сегмент представляє ідентифікатори цілі 29–32.

Прийняти відхилений ідентифікатор цілі неможливо безпосередньо з екрана пошуку. Відхилені ідентифікатори цілей можуть бути прийняті повторно шляхом налаштування шаблону дискримінації за допомогою параметра «Прийняти/Відхилити» в меню налаштувань.

### **ВСІ МЕТАЛИ**

Налаштування All Metal (Всі метали) за замовчуванням вимикається щоразу, коли детектор увімкнено.

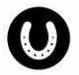

Увімкніть/вимкніть налаштування «Всі метали», натиснувши кнопку «Всі метали».

Коли для параметра «Всі метали» встановлено значення On (Увімк.), поточний шаблон дискримінації вимикається, тому буде виявлено всі металеві предмети.

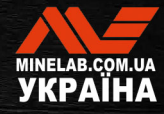

# **Точка зміни тональності***(розширене налаштування)*

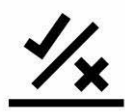

Це розширене налаштування дозволяє вручну керувати точкою, в якій з'являються тони заліза. Прикладом використання цього є кокс; кокс - небажана не залізна «шкідлива» ціль, яка зазвичай має

ідентифікатор цілі 1 або 2, хоча і може досягати 4.

При переміщенні точки зміни тональності заліза максимум на 4 позиції (сегмент 6 на шкалі дискримінації), кокс переміщується в діапазон заліза і тепер дасть відгук заліза. Зауважте, однак, що деякі цілі з низькою електропровідністю тепер дадуть такий ж відгук, як і «погана» залізна ціль.

За замовчуванням ідентифікатори цілей від -19 до -4 встановлені як залізні для режимів «Парк» та «Поле», а від -19 до 0 - як залізні для режиму « Пляж».

Точка зміни тональності є локальним налаштуванням. Зміни цього розширеного налаштування впливають лише на поточний профіль режиму пошуку.

Параметр «Точка зміни тональності» недоступний, коли тональність цілі встановлено на тон 1.

### **НАЛАШТУВАННЯ ТОЧКИ ЗМІНИ ТОНАЛЬНОСТІ**

Перш ніж регулювати точку зміни тональності,  $(i)$ виберіть бажане налаштування тональностей цілі (стор. 29).

Це пояснюється тим, що зміни точки зміни тональності застосовуються лише до активного налаштування тональності цілі.

X‑ TERRA PRO дозволяє регулювати положення точки зміни тональності заліза.

**1.** Перейдіть до налаштування «Прийняти/Відхилити».

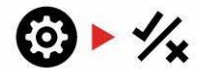

**2.** Натисніть і утримуйте 2 секунди кнопку налаштувань, щоб вибрати розширене налаштування точки зміни тональності.

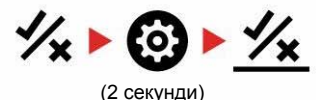

- **3.** На екрані частоти з'явиться «t1». Номер ідентифікації цілі відображатиме поточне значення точки зміни тональності зони заліза (наприклад, 0), а відповідний сегмент дискримінації буде повільно блимати.
- **4.** Використовуйте кнопки мінус (–) і плюс (+), щоб перейти до сегмента дискримінації, який ви бажаєте використовувати як точку зміни тональності зони заліза.

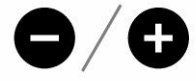

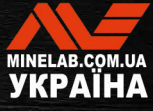

# **Швидкість відновлення**

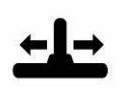

Параметр Recovery Speed (Швидкість відновлення) змінює швидкість реакції детектора між виявленням однієї цілі та виявленням іншої.

Завдяки збільшенню швидкості відновлення детектор може краще розрізняти кілька цілей, розташованих близько одна до одної. Це допомагає в дуже засмічених місцях виявленню менших бажаних цілей серед великого залізного сміття.

X‑TERRA PRO має 3 налаштування швидкості відновлення цілі.

Налаштування швидкості відновлення є локальним. Зміни цього параметра впливають лише на поточний режим пошуку

Вища швидкість відновлення цілі може збільшити здатність детектора знаходити складні цілі, однак це також зменшує точність ідентифікації цілі та глибину виявлення.

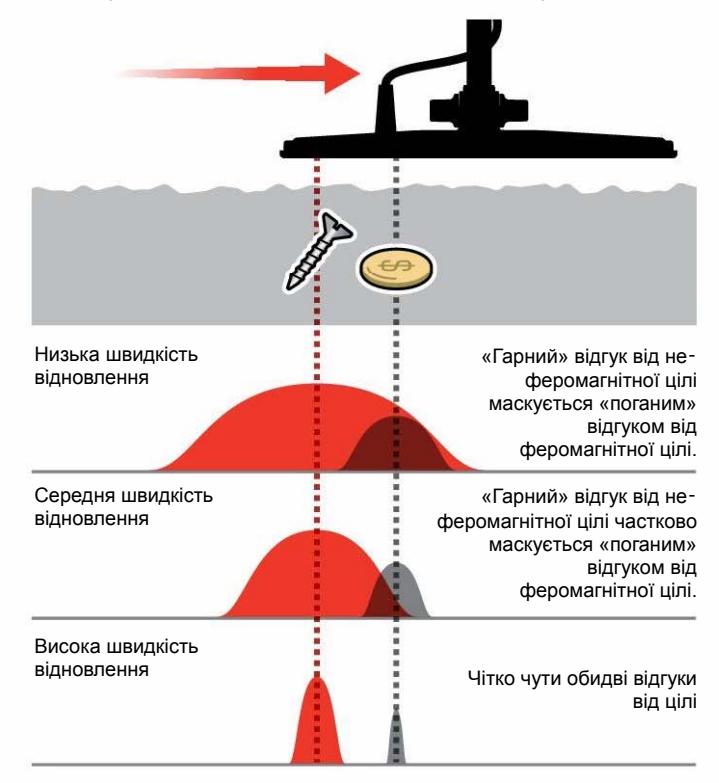

### **НАЛАШТУВАННЯ ШВИДКОСТІ ВІДНОВЛЕННЯ**

Якщо ви налаштовуєте швидкість відновлення вперше, розмістіть декілька цілей близько одна до одної, щоб перевірити, як детектор реагує на різні налаштування швидкості відновлення.

**1.** Натисніть кнопку налаштувань, щоб перейти до параметра «Швидкість відновлення».

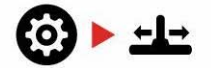

**2.** Використовуйте кнопки мінус (–) і плюс (+), щоб зменшити або збільшити швидкість відновлення. Параметри зберігаються автоматично.

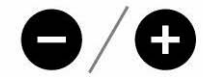

## **ШВИДКІСТЬ РУХУ КОТУШКИ**

Хороша загальна швидкість розгойдування – це приблизно 2-3 секунди у циклі справа-наліво-направо. Вища швидкість відновлення зазвичай дає вам змогу робити рухи з більшою швидкістю, не пропускаючи багато цілей.

**Вища швидкість відновлення при тій самій швидкості руху котушки** допоможе зменшити шум від ґрунту, однак це також зменшить глибину виявлення.

Якщо ви відчуваєте високий рівень шуму від ґрунту на пляжі або під час пошуку під водою, спробуйте збільшити швидкість відновлення для зменшення шуму.

**Нижча швидкість відновлення за тієї самої швидкості руху котушки** збільшить глибину виявлення, однак може збільшити і шум.

**Зміна швидкості відновлення та швидкості руху котушки** може допомогти мінімізувати шум від ґрунту.

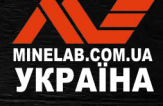

# **Ідентифікація цілі, цілевказання та відновлення**

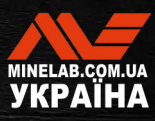

# **Ідентифікація цілі**

# **НОМЕР ІДЕНТИФІКАЦІЇ ЦІЛІ**

Номери ідентифікації цілі (ідентифікатор цілі) варіюються від -19 до 99, а для феромагнітних (залізних) цілей – від -19 до 0.

Коли ціль виявлено, вона відображається у вигляді числа, яке з являється в полі номера ідентифікації цілі на дисплеї. Це число вказує на феромагнітні або не феромагнітні властивості цілі для її швидкої та легкої ідентифікації.

Наприклад, монета США вартістю 25 центів має номер ідентифікації цілі 89. Це означає, що кожен раз, коли виявляється ціль з ідентифікатором 89, є хороший шанс, що це буде монета США вартістю 25 центів.

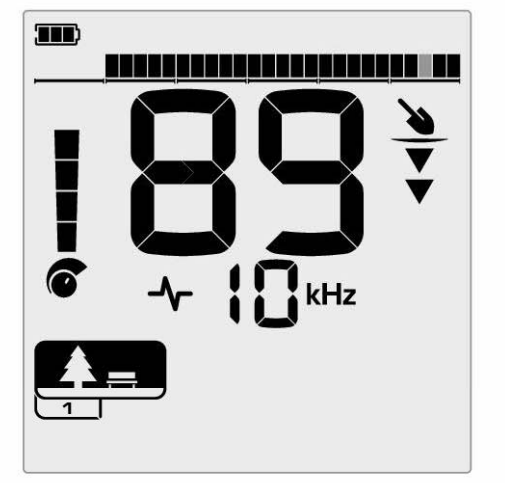

Номер ідентифікації цілі з'являється, коли ціль виявлено. Цей приклад показує виявлення не заглибленої монети США вартістю 25 центів. Після виявлення відповідний сегмент ідентифікатора цілі блимає (блимаючий сегмент показано сірим кольором).

Останній виявлений ідентифікатор цілі залишається на екрані протягом п'яти секунд або доки не буде виявлено іншу ціль.

Примітка. Для деяких не залізних цілей відображається негативний ідентифікатор, якщо поруч є залізна ціль.

Якщо виявлення не відбувається або детектор проходить над ціллю, яку він відхиляє, на дисплеї з'являються дві великі риски.

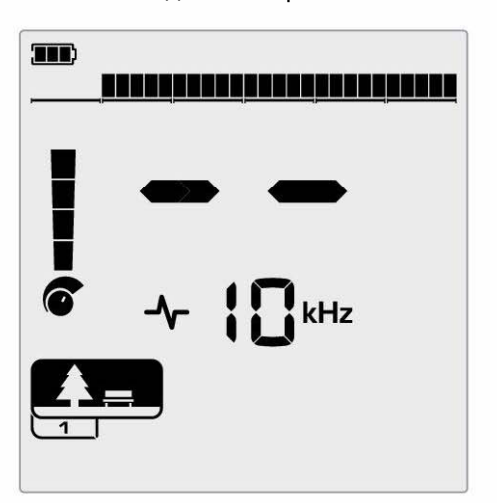

Дві великі риски в полі «Номер ідентифікації цілі», якщо нічого не виявлено.

# **ШКАЛА ДИСКРИМІНАЦІЇ**

Шкала дискримінації відповідає 119 ідентифікаторам цілі, причому кожен сегмент представляє 4 ідентифікатора цілі. Прийняті (виявлені) цілі відображаються як видимі сегменти та блимають, коли буде виявлено ціль із таким ідентифікатором. Відхилені (невиявлені або «заглушені») цілі буде вимкнено.

Для створення шаблонів дискримінації сегменти дискримінації буде увімкнено (прийнято) або вимкнено (відхилено).

Ви можете розрізняти бажані та небажані цілі, які з'являються на шкалі дискримінації. Ось чому ви чуєте сигнали лише від тих цілей, які бажаєте знайти, а небажані цілі ігноруються.

Це можна зробити такими способами:

- Прийняття/відхилення знайдених цілей після виявлення за допомогою кнопки «Прийняти/Відхилити» (стор. 30).
- Створення шаблона дискримінації за допомогою кнопки «Прийняти/Відхилити» в меню налаштувань (стор. 30).

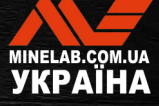

# **Цілевказання**

Цілевказання допомагає швидко звузити місце пошуку закопаної цілі, дозволяючи визначити її точне розташування перед копанням.

Цілевказання можна здійснити двома способами:

- Використання функції цілевказання (див. «Визначення місцеположення цілі за допомогою режиму цілевказання» на сторінці 35)
- Використання техніки ручного цілевказання (див. «Визначення місцеположення цілі вручну» на сторінці 36)

Різниця в тональності та гучності допомагає визначити положення та глибину цілі.

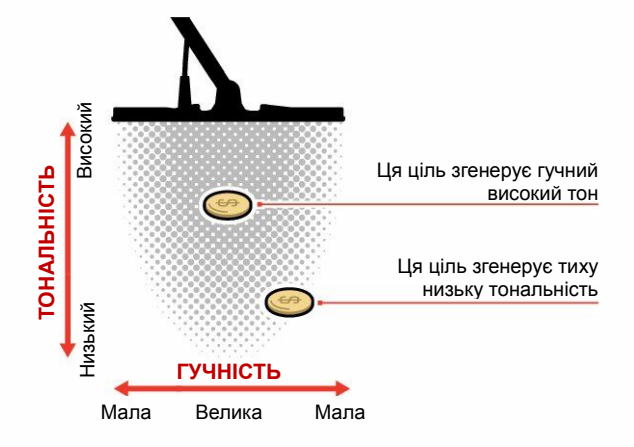

### **ВІЗУАЛІЗАЦІЯ РЕЖИМУ ЦІЛЕВКАЗАННЯ**

Коли режим «Цілевказання» увімкнено, шаблон дискримінації тимчасово вимкнено (тобто опцію «Всі метали» увімкнено). Режим цілевказання також вимикає виявлення руху, тому сигнали від цілі надходять, навіть коли котушка нерухома.

Коли осьова лінія котушки наближається до цілі, сегменти дискримінації заповнюється ззовні в напрямку до центру. Коли всі сегменти дискримінації заповнено (увімкнено), ціль знаходиться прямо під осьовою лінією котушки.

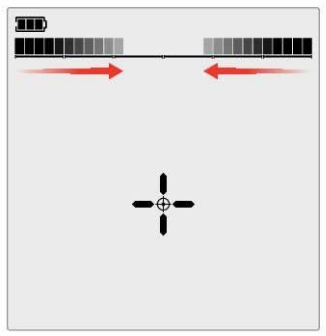

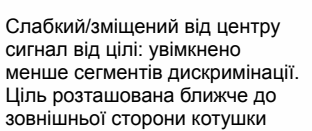

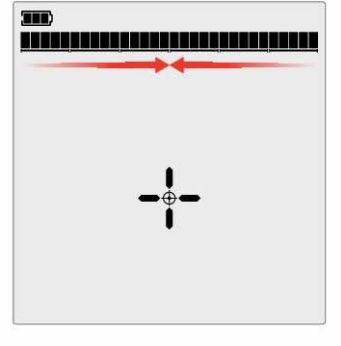

Найсильніший сигнал від цілі: Все сегменти дискримінації увімкнено. Ціль розташована безпосередньо під осьовою лінією котушки.

### **ВИЗНАЧЕННЯ МІСЦЕПОЛОЖЕННЯ ЦІЛІ ЗА ДОПОМОГОЮ РЕЖИМУ ЦІЛЕВКАЗАННЯ**

**1.** Тримайте котушку подалі від приблизного місцеположення цілі, потім натисніть кнопку цілевказання один раз, щоб увімкнути режим цілевказання. На дисплеї з'явиться перехрестя індикатора цілевказання.

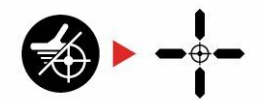

- **2.** Тримаючи котушку паралельно землі, два-три рази повільно проведіть над місцем розташування цілі. Ця дія калібрує детектор для отримання точнішої звукової відповіді.
- **3.** Знайдіть центр цілі, прислухаючись до найгучнішого сигналу та/або спостерігаючи за візуалізацією цілевказання на екрані.

**Примітка**. Функція цілевказання поступово маскує відгук від цілі шляхом зменшення чутливості з кожним рухом котушки, поки не залишиться дуже вузький відгук від цілі.

**4.** Коли всі сегменти на шкалі дискримінації буде увімкнено, ціль знаходитиметься під центром котушки.

Якщо у вас виникли труднощі з цілевказанням або якщо детектор стає надто шумним, коли увімкнуто цілевказання, вимкніть цілевказання, а потім поверніться до кроку 1, щоб повторити процедуру цілевказання.

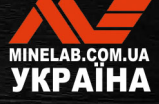

# **Цілевказання***(продовження)*

## **ВИЗНАЧЕННЯ МІСЦЕПОЛОЖЕННЯ ЦІЛІ ВРУЧНУ**

Можна успішно визначити місцезнаходження цілі без використання цілевказання, однак для цього потрібна практика. Цей метод може знадобитися, коли бажана ціль оточена сміттям.

- **1.** Повільно проведіть котушкою поперек місця розташування цілі, тримаючи котушку паралельно землі.
- **2.** Знайдіть центр цілі, прислухаючись до найгучнішого сигналу відгуку від цілі.
- **3.** Подумки запам'ятайте положення або позначте лінію на ґрунті черевиком чи інструментом для копання.
- **4.** Посуньтеся вбік, щоб можна було провести котушкою над ціллю під прямим кутом до початкового напрямку.
- **5.** Повторіть кроки 1 і 3 з нової позиції. Ціль знаходиться там, де перетинаються дві уявні лінії.

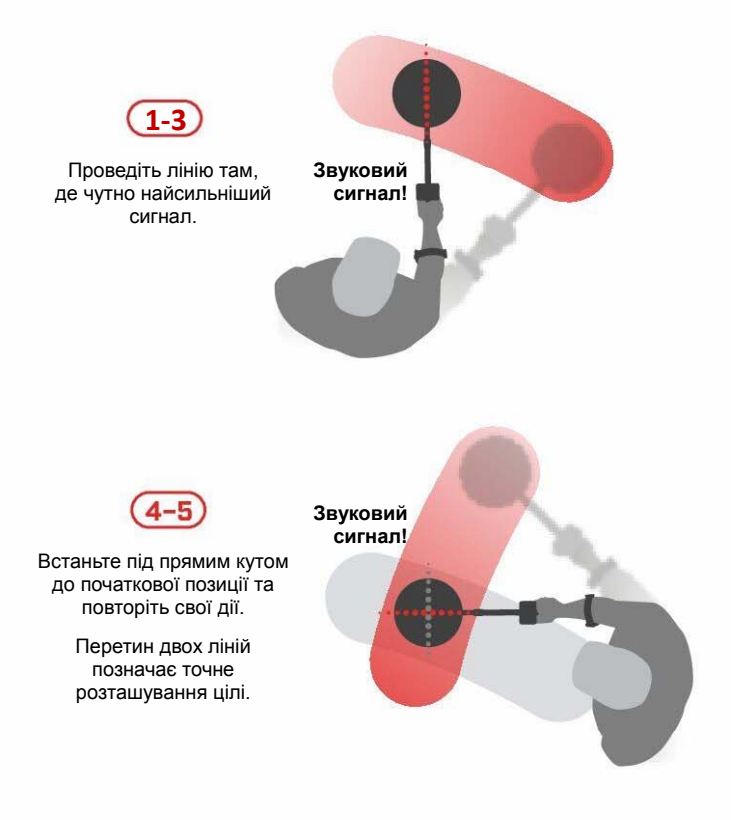

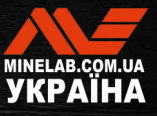

# **Навушники, акумулятор та зарядка**

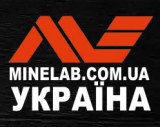

# **Бездротові навушники**

# **СУМІСНІСТЬ**

X‑TERRA PRO слід використовувати з сумісними бездротовими навушниками Minelab з низькою затримкою, доступними як аксесуар. Рекомендовано використовувати навушники ML 85. Відвідайте веб-сайт Minelab, щоб переглянути всі сумісні варіанти навушників.

Щоб отримати докладну інформацію про сполучення та інші елементи керування та функції навушників, зверніться до інструкцій, що постачаються з навушниками.

Інструкції на ML 85 також можна завантажити за посиланням www.minelab.com/support/downloads/productmanualsguides

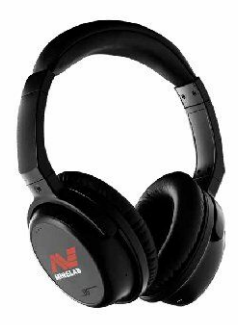

Бездротові навушники Minelab ML 85

## **СПОЛУЧЕННЯ БЕЗДРОТОВИХ НАВУШНИКІВ**

**1.** Натисніть і утримуйте (2 секунди) кнопку бездротового аудіо на детекторі, щоб увійти в режим бездротового сполучення.

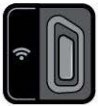

Кнопка бездротового аудіо

- **2.** Натисніть і утримуйте багатофункціональну (центральну) кнопку на навушниках ML 85, доки світлодіодний індикатор стану не почне блимати червоним і синім.
- **3.** Ваші навушники підключаться автоматично індикатор бездротового аудіо на детекторі залишатиметься включеним, а світлодіод на навушниках блиматиме синім кольором кожні 3 секунди.

Якщо протягом 5 хвилин не буде встановлено з'єднання, бездротовий аудіо режим автоматично вимкнеться.

### **ПОВТОРНЕ ПІДКЛЮЧЕННЯ ПОПЕРЕДНЬО СПОЛУЧЕНИХ НАВУШНИКІВ**

Раніше сполучені навушники повторно підключаються автоматично.

**1.** Натисніть кнопку бездротового аудіо, щоб увімкнути бездротовий зв'язок.

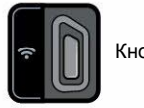

Кнопка бездротового аудіо

- **2.** Натисніть багатофункціональну (центральну) кнопку на навушниках ML 85, щоб увімкнути їх
- **3.** Навушники повторно підключаться автоматично.

# **ІНДИКАТОР БЕЗДРОТОВОГО АУДІО**

Індикатор бездротового аудіо з'являється на дисплеї, коли бездротове аудіо увімкнено. Індикатор відображає поточний стан підключення бездротового аудіо.

 $\Omega$  + Індикатор бездротового аудіо

**Швидке блимання**: увімкнено режим бездротового сполучення та пошук найближчих бездротових навушників.

**Світиться безперервно**: бездротові навушники сполучені та підключені.

**Повільне блимання**: спроба повторного підключення до навушників, які були раніше сполучені.

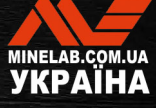

# **Дротові навушники**

До детектора X‑TERRA PRO можна під'єднати будь-які стандартні 3,5 мм (1/8 дюйма) навушники за умови, що діаметр роз'єму для навушників не перевищує 9 мм (0,35 дюйма). Якщо він більший, роз'єм не поміститься у водонепроникне гніздо.

## **ПІДКЛЮЧЕННЯ ДРОТОВИХ НАВУШНИКІВ**

- **1.** Відкрутіть пластиковий пилозахисний ковпачок із гнізда для навушників на задній частині панелі керування. Якщо він туго затягнутий, його можна послабити за допомогою дрібної монети
- **2.** Підключіть навушники до гнізда для навушників.

Значок навушників з'явиться у верхньому правому куті РК-дисплея детектора.

Коли навушники не використовуються, переконайтеся, що водонепроникний пилозахисний ковпачок на задній частині панелі керування міцно прикручений.

### **ПІДКЛЮЧЕННЯ ВОДОНЕПРОНИКНИХ НАВУШНИКІВ**

Навушники для X-TERRA PRO є водонепроникними, їх можна повністю занурювати на глибину

до 5 метрів (16 футів).

Водонепроникні навушники Minelab слід використовувати для підводного пошуку, оскільки вони мають унікальний роз'єм, який утворює водонепроникне ущільнення під час використання вашого детектора X‑TERRA PRO.

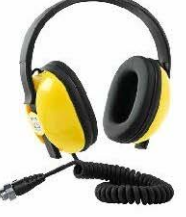

- **1.** Відкрутіть пластиковий пилозахисний ковпачок із гнізда для навушників на задній частині панелі керування. Якщо він туго затягнутий, його можна послабити за допомогою дрібної монети.
- **2.** Переконайтеся, що гніздо для навушників і роз'єм сухі та очищені від піску, пилу та бруду.
- **3.** Підключіть навушники до роз'єму для навушників на задній частині панелі керування.
- **4.** Обережно вирівняйте стопорне кільце над різьбою з'єднувача та обережно загвинтіть їх разом.

Значок навушників з'явиться у верхньому правому куті РК-дисплея детектора.

**5.** Злегка затягніть стопорне кільце.

# **ЗАНУРЕННЯ ГНІЗДА НАВУШНИКІВ**

Перед пошуком під водою без навушників завжди переконайтеся, що водонепроникний пилозахисний ковпачок надійно прикріплений до роз'єму для навушників.

Хоча відкрите гніздо для навушників є водонепроникним і його можна занурити без негайного пошкодження внутрішньої електроніки металодетектора, це може спричинити корозію гнізда та помилкове виявлення цілі за допомогою навушників.

Щоразу, коли роз'єм для навушників був занурений, дотримуйтесь усіх порад, наведених у розділі «Обслуговування гнізда для навушників» (стор. 48)

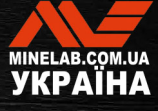

# **Акумулятори та зарядка**

## **ІНФОРМАЦІЯ ПРО ЗАРЯДНИЙ ПРИСТРІЙ І ТЕХНІКА БЕЗПЕКИ**

X‑TERRA PRO поставляється з USB-кабелем для зарядки з магнітним роз'ємом.

Час заряджання від повного розряду до 100% заряду становить приблизно 5 6 годин, якщо використовується зарядний пристрій високої потужності (> 2 A при 5 В). Окремо можна придбати низку аксесуарів для зарядки.

Для заряджання акумулятора можна використовувати будь-який стандартний USB-порт, сумісний із USBпортом для заряджання акумулятора, однак час заряджання може бути довшим, якщо використовувати порти або зарядні пристрої меншою потужності.

**УВАГА**: Заряджайте свій металодетектор за допомогою якісного зарядного пристрою USB, який має мінімальний зарядний струм 2 A при 5 В. Існує ризик виходу з ладу низькоякісного зарядного пристрою USB.

Зверніть увагу на такі позначки на зарядних пристроях USB:

**&CEHI** O

**УВАГА**: Заряджайте детектор лише за температури навколишнього середовища від 0°C до +40°C (від +32°F до +104°F).

**УВАГА**: НЕ використовуйте детектор під водою під час заряджання або підключення до акумулятора.

**ПРИМІТКА**. Металодетектори та аксесуари Minelab не призначені для роботи, коли вони підключені до зарядного пристрою змінного струму.

Рекомендується починати пошук із повністю (1) зарядженим акумулятором. Типовий час автономної роботи становить приблизно 16 годин.

# **ЗАРЯДЖАННЯ АКУМУЛЯТОРА**

Якщо детектор увімкнути під час заряджання, час заряджання буде довшим.

- **1.** Підключіть зарядний кабель із комплекту постачання до будь-якого порту USB-A зі стандартним живленням.
- **2.** Під'єднайте магнітний роз'єм до зарядного інтерфейсу на задній частині панелі керування.

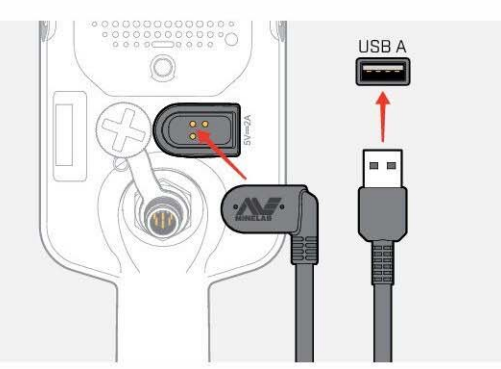

**3.** Акумулятор почне заряджатися. Поточний стан заряджання відображає світлодіод статусу заряджання (якщо заряджання відбувається, коли металодетектор вимкнено) або індикатора рівня заряду акумулятора в рядку стану (якщо заряджання відбувається, коли металодетектор увімкнено )

### **Світлодіод стану заряду**

- Зарядка (блимає)
- Повністю заряджено (постійно світиться)

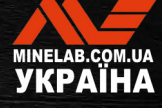

# **Акумулятори та зарядка***(продовження)*

### **ІНДИКАЦІЯ РІВНЯ ЗАРЯДУ АКУМУЛЯТОРА**

Індикатор рівня заряду акумулятора показує поточний рівень його заряду.

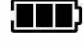

Індикатор рівня заряду акумулятора (показано повністю заряджений стан)

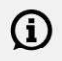

Металодетектор регулює напругу акумулятора О металодетсктор регулясть таким чином, щоб його ефективність залишалася постійною незалежно від рівня заряду акумулятора.

### **Автоматичне вимкнення**

Коли рівень заряду акумулятора критично низький, на екрані ідентифікації цілі з'явиться код помилки «bF». Потім детектор автоматично вимкнеться.

Див. «Помилка «критично низький заряд акумулятора» на сторінці 43, щоб дізнатися, як усунути цю помилку.

### **РОБОТА ІЗ ЗОВНІШНІМ АКУМУЛЯТОРОМ (ПОВЕРБАНК)**

**УВАГА**: НЕ використовуйте детектор під водою під час заряджання або підключення до зовнішнього акумулятора.

Ви можете використовувати свій детектор X‑TERRA PRO під час підключення до портативного зовнішнього акумулятора (повербанка). Це означає, що ви можете продовжувати пошук, навіть якщо акумулятор детектора розряджений.

Підключіть зовнішній акумулятор до детектора за допомогою комплектного USB-кабелю для заряджання і продовжуйте пошук.

# **ОБСЛУГОВУВАННЯ АКУМУЛЯТОРА**

Див. «Обслуговування акумулятора» на сторінці 48.

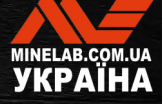

# **Помилки та усунення несправностей**

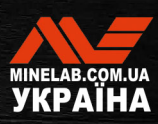

# **Коди помилок**

Для деяких несправностей детектора код помилки відображатиметься в полі номера ідентифікації цілі. Перш ніж звертатися до авторизованого сервісного центру, виконайте наведені нижче дії.

# **ПОМИЛКА «ВІДКЛЮЧЕННЯ КОТУШКИ»**

У випадку помилки «відключення котушки» на екрані з'явиться повідомлення «Cd».

У разі помилки відключення котушки виконайте такі дії:

- **1.** Перевірте, чи належним чином під'єднано роз'єм котушки до задньої частини панелі керування.
- **2.** Перевірте кабель котушки на наявність пошкоджень.
- **3.** Перевірте котушку на наявність видимих ознак пошкодження.
- **4.** Спробуйте підключити іншу котушку, якщо вона у вас є.

## **СИСТЕМНА ПОМИЛКА**

Код системної помилки «Er» супроводжуватиметься номером коду помилки, що відображається на екрані частоти. Детектор вимкнеться через 5 секунд після повідомлення про системну помилку.

У разі системної помилки відображається повідомлення «Er».

У випадку системної помилки виконайте такі дії:

- **1.** Перезапустіть детектор, щоб визначити, що помилка все ще залишається.
- **2.** Переконайтеся, що котушка прикріплена правильно.
- **3.** Виконайте скидання до заводських налаштувань, вимкнувши детектор, потім натисніть і утримуйте кнопку живлення, доки на екрані ідентифікатора цілі не з'явиться «FP», і далі відпустіть кнопку..
- **4.** Якщо помилка не зникає, поверніть детектор до найближчого авторизованого сервісного центру для ремонту.

# **ПОМИЛКА «КРИТИЧНО НИЗЬКИЙ ЗАРЯД АКУМУЛЯТОРА»**

Коли рівень заряду акумулятора критично низький, на екрані ідентифікації цілі з'явиться повідомлення «bF». Детектор автоматично вимкнеться через 5 секунд після повідомлення про помилку «критично низький заряд акумулятора».

У випадку помилки «Критично низький заряд акумулятора» на екрані з'явиться повідомлення «bF».

У разі помилки «Критично низький заряд акумулятора» виконайте такі дії:

- **1.** Перезарядіть батарею або підключіть зарядний пристрій USB.
- **2.** Зверніться до авторизованого сервісного центру, щоб замінити внутрішній акумулятор.

# **Усунення загальних несправностей**

Перш ніж звертатися до авторизованого сервісного центру, спробуйте виконати рекомендовані дії, наведені по порядку.

#### **Детектор не вмикається або вимикається самостійно (з кодом помилки «bF» або без нього).**

- **1.** Перевірте, чи підключено котушку.
- **2.** Зарядіть металодетектор.
- **3.** Переконайтеся, що детектор заряджається і блимає зелений індикатор статусу заряду.
- **4.** Переконайтеся, що ви заряджаєте металодетектор від USB-джерела із струмом заряджання 2 А при 5 В.
- **5.** Переконайтеся, що магнітний роз'єм і інтерфейс заряджання на задній частині панелі керування чисті та не засмічені.
- **6.** Перевірте, чи правильно встановлено/підключено зарядний USB-кабель до детектора.

#### **Нестабільний та/або надмірний шум**

- **1.** Відійдіть від місцевих джерел електромагнітних завад (ЕМЗ).
- **2.** Виконайте автоматичне усунення шуму.
- **3.** Виконайте балансування ґрунту.
- **4.** Знизьте рівень чутливості.

### **Немає звуку— дротові навушники**

- **1.** Переконайтеся, що детектор увімкнено та його введення в дію завершено.
- **2.** Переконайтеся, що навушники підключено до роз'єму та упора вставлено в гніздо для навушників.
- **3.** Переконайтеся, що значок навушників відображається в рядку стану.
- **4.** Переконайтеся, що для параметра «Гучність» встановлено чутний рівень.
- **5.** Від'єднайте навушники та переконайтеся, що динамік детектора чутно.
- **6.** Переконайтесь, що на роз'ємі навушників немає вологи чи сміття.
- **7.** Якщо є можливість, спробуйте використати інший набір навушників.

#### **Немає звуку — бездротові навушники**

- **1.** Переконайтеся, що навушники увімкнено.
- **2.** Переконайтеся, що бездротове аудіо металодетектора увімкнено та сполучено з навушниками ( тобто значок бездротового зв'язку світиться постійно).
- **3.** Переконайтеся, що навушники заряджено.
- **4.** Переконайтеся, що для параметра «Гучність» металодетектора встановлено чутний рівень.
- **5.** Переконайтеся, що регулятор гучності на навушниках встановлено на чутний рівень.
- **6.** Підключіть детектор до іншого комплекту сумісних бездротових навушників.
- **7.** Спробуйте під'єднати дротові навушники.

#### **Бездротові навушники не підключаються**

- **1.** Переконайтеся, що навушники сумісні з вашим детектором рекомендуються навушники Minelab ML 85. **Примітка**. Навушники Minelab ML 80 і ML 100 НЕ СУМІСНІ з X‑ TERRA Pro.
- **2.** Спробуйте вимкнути навушники, а потім повторно їх підключити.
- **3.** Переконайтеся, що навушники знаходяться в межах 1 метра (3 фута) від панелі керування детектора, а між навушниками та детектором немає завад (включно з вашим тілом).
- **4.** Відійдіть подалі від джерел завад, таких як мобільні телефони.
- **5.** Якщо поблизу багато інших пристроїв бездротового зв'язку, підключення може тривати довше. Відійдіть подалі від зони та спробуйте знову підключитися..
- **6.** Виконайте скидання до заводських налаштувань для навушників і спробуйте повторно підключитися до детектора.
- **7.** Підключіть детектор до іншої пари сумісних бездротових навушників, а потім спробуйте повторно підключити оригінальні навушники до детектора.

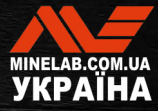

**Усунення загальних несправностей***(продовження)*

#### **У бездротових навушниках при підключенні через бездротове аудіо чутно спотворений сигнал/тріск**

**1.** Переконайтеся, що навушники знаходяться в межах 1 метра (3 фута) від панелі керування детектора, а між навушниками та детектором немає завад (включно з вашим тілом).

#### **Детектор заряджається, світлодіодний індикатор стану заряду блимає, але індикатор заряду відсутній у рядку стану**

- **1.** Переконайтеся, що ви заряджаєте металодетектор від USB-джерела із струмом заряджання 2 А при 5 В.
- **2.** У разі заряджання від USB-порту з меншою потужністю (наприклад, порту ноутбука) акумулятор детектора може розряджатися швидше, ніж він заряджається. Це заважає появі індикатора заряду. Спробуйте заряджати з вимкненим детектором.
- **3.** Уникайте використання кабелю-подовжувача USB під час заряджання.

#### **Динамік скрипить або звучить приглушено після занурення в холодну воду**

**1.** Почекайте до 30 хвилин, щоб внутрішній тиск повітря в детекторі повернувся до нормального значення. Зверніть увагу, якщо покласти детектор на землю, а панель керування буде піднято вертикально, це може швидше вирівняти внутрішній тиск.

#### **Значок навушників увімкнено, але навушники не підключено**

Всередині гнізда для навушників може бути вода, що спричиняє помилкове виявлення дротових навушників.

- **1.** Переконайтеся, що роз'єм для навушників вільний від води та перешкод.
- **2.** Якщо є вода, використовуйте тепле (не гаряче) повітря від фена, щоб висушити розетку.

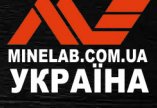

# **Безпека, догляд і технічне обслуговування**

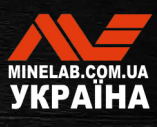

# **Догляд за металодетектором і безпека**

# **ЗАГАЛЬНИЙ ДОГЛЯД І БЕЗПЕКА**

- Вимийте руки перед тим, як торкатися детектора, коли використовуєте сонцезахисний крем або засоби від комах.
- Лінза дисплея виготовлена з якісного оптичного пластику для безперешкодного перегляду екрана, і тому вона чутлива до подряпин або серйозних пошкоджень, якщо поводитись з нею не належним чином. Настійно рекомендуємо використовувати захисну плівку для екрану. Періодично замінюйте плівку, якщо на неї з'являються потертості або подряпини.
- Ніколи не очищайте лінзу дисплея розчинниками або спиртовмісними засобами для очищення. Щоб очистити лінзу дисплея, використовуйте злегка вологу тканину з м'яким мильним засобом для чищення. Витріть лінзу чистою тканиною без ворсу, щоб видалити плями від води.
- Не використовуйте засоби зі спиртом або розчинниками для очищення будь-яких частин детектора. Використовуйте злегка вологу тканину з м'яким мильним засобом для чищення.
- Не занурюйте детектор у воду з панеллю керування, знятою із валу, оскільки батарейний відсік є водонепроникним лише тоді, коли він встановлений на комплектну штангу. Зауважте також, що штанги, придбаних на вторинному ринку, не забезпечують належне ущільнення акумуляторного відсіку, що спричиняє його протікання/пошкодження.
- Не допускайте контакту детектора з бензином або іншими рідинами з вмістом нафти.
- Не допускайте контакту детектора або його аксесуарів з гострими предметами, оскільки це може спричинити подряпини та пошкодження.
- Уникайте потрапляння піску та гравію в будь-які рухомі частини, включаючи штанги, кулачкові фіксатори та вилкове з'єднання. Якщо в цих частинах накопичується пісок і гравій, їх потрібно промити прісною водою, а потім ретельно висушити.
- Не піддавайте детектор впливу екстремальних температур. Діапазон температур зберігання від −20°C до +70°C (від −4°F до +158°F). Не залишайте детектор в гарячому автомобілі.
- Переконайтеся, що кабель котушки утримується в хорошому стані, без натягу, перекручувань та різких перегинів.
- Не піддавайте аксесуари, які не зазначені як водонепроникні, впливу рідини/вологи чи надмірної вологості.
- Не дозволяйте маленьким дітям гратися з детектором або аксесуарами, оскільки дрібні деталі можуть бути причиною задухи.
- Заряджайте детектор та аксесуари лише відповідно до наданих інструкцій.
- Не заряджайте детектор або аксесуари за екстремальних температур. Заряджайте детектор лише за температури навколишнього середовища від 0°C до +40°C (+32°F і +104°F).
- Не використовуйте інструменти, щоб затягнути роз'єм між котушкою та панеллю керування, це може пошкодити панель керування. Якщо роз'єм котушки не встановлюється легко, вимийте будь-який бруд/пісок свіжою водою, а потім дайте йому висохнути перед повторною спробою.
- Не намагайтеся відрегулювати гайку роз'єму котушки на задній частині панелі керування. Вона заблоковано на місці, і втручання може пошкодити панель керування.
- Не тикайте гострими предметами в решітку динаміка, щоб очистити її, це може пошкодити динамік і порушити водонепроникність. Очищайте динамік, промиваючи його прісною водою через решітку.

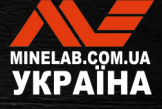

# **Догляд за металодетектором і безпека** *(продовження)*

## **ТЕХНІЧНЕ ОБСЛУГОВУВАННЯ ДЕТАЛЕЙ**

### **Обслуговування акумулятора**

Ємність літій-іонного акумулятора може зменшитись, якщо його не використовувати протягом тривалого часу. Повністю заряджайте акумулятор принаймні раз на 3-4 місяці, щоб цього не сталося.

Навіть за правильного догляду та технічного обслуговування ємність літій-іонного акумулятора з часом знижується при нормальному використанні. Тому може знадобитися замінювати акумулятор кожні кілька років. Змінні батареї можуть бути надані та встановлені авторизованим сервісним центром Minelab.

**Під час заміни внутрішнього акумулятора не застосовуйте жодних хімічних речовин, у тому числі мастило для ущільнювальних кілець, змазку чи силіконову змазку на ущільнення чи ущільнювальні кільця**, оскільки це може порушити герметичність акумулятора.

### **Обслуговування котушки**

Захисна пластина – це тимчасова/замінна частина, призначена для захисту котушки від пошкодження. Замініть захисну пластину , коли вона надмірно зношена, але до того, як її буде пошкоджено в будьякому місці.

### **Після пошуку на пляжі або в солоній воді**

Пісок є абразивним, а сіль може з часом роз'їдати металеві частини детектора. Дотримуйтесь наведених порад, щоб уникнути пошкодження частин детектора.

### **Видалення піску з детектора**

Відразу після пошуку на пляжі або в солоній воді промийте всі частини детектора прісною водою. Уникайте протирання детектора під час видалення піску, оскільки пісок може подряпати детектор.

Відкрийте обидва кулачкових фіксатора і промийте чистою прісною водою.

### **Обслуговування гнізда для навушників**

Відразу після сеансів підводного пошуку переконайтеся, що область навколо роз'єму суха та вільна від піску/бруду, **перш ніж** від'єднувати навушники (або водонепроникний пилозахисний ковпачок).

Якщо пісок/бруд випадково потрапили у гніздо для навушників, обережно промийте його свіжою водою, та потім ретельно висушить.

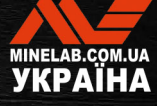

# **Характеристики, попередні налаштування та відповідність**

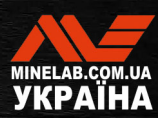

# **Технічні характеристики**

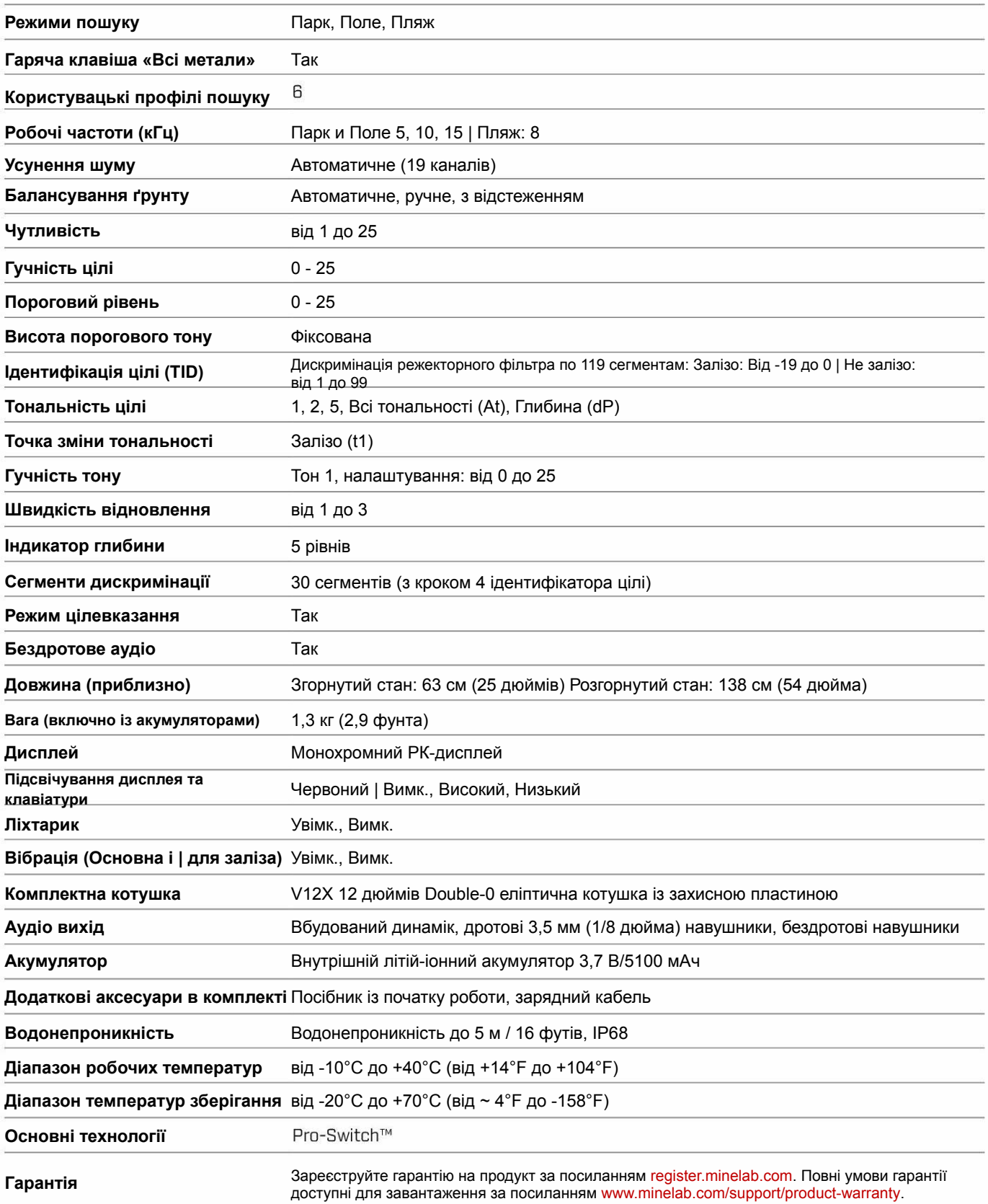

Обладнання може відрізнятися залежно від моделі або елементів, замовлених із вашим детектором. Minelab залишає за собою право реагувати на постійний технічний прогрес, вносячи зміни в дизайн, обладнання та технічні характеристики в будь-який час. Для отримання найновіших технічних характеристик вашого детектора X-TERRA® PRO відвідайте сайт www.minelab.com.

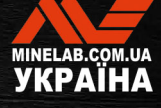

 $\bullet$ 

# **Параметри за замовчуванням**

### **Загальні налаштування (глобальні)**  20 **Налаштування гучності Чутливість** 20 **<u>• Підсвічування</u>** Вимк.  $\frac{1}{2}$  Ліхтарик Вимк. **Вібрація** Вимк.

### **Профілі режиму пошуку**

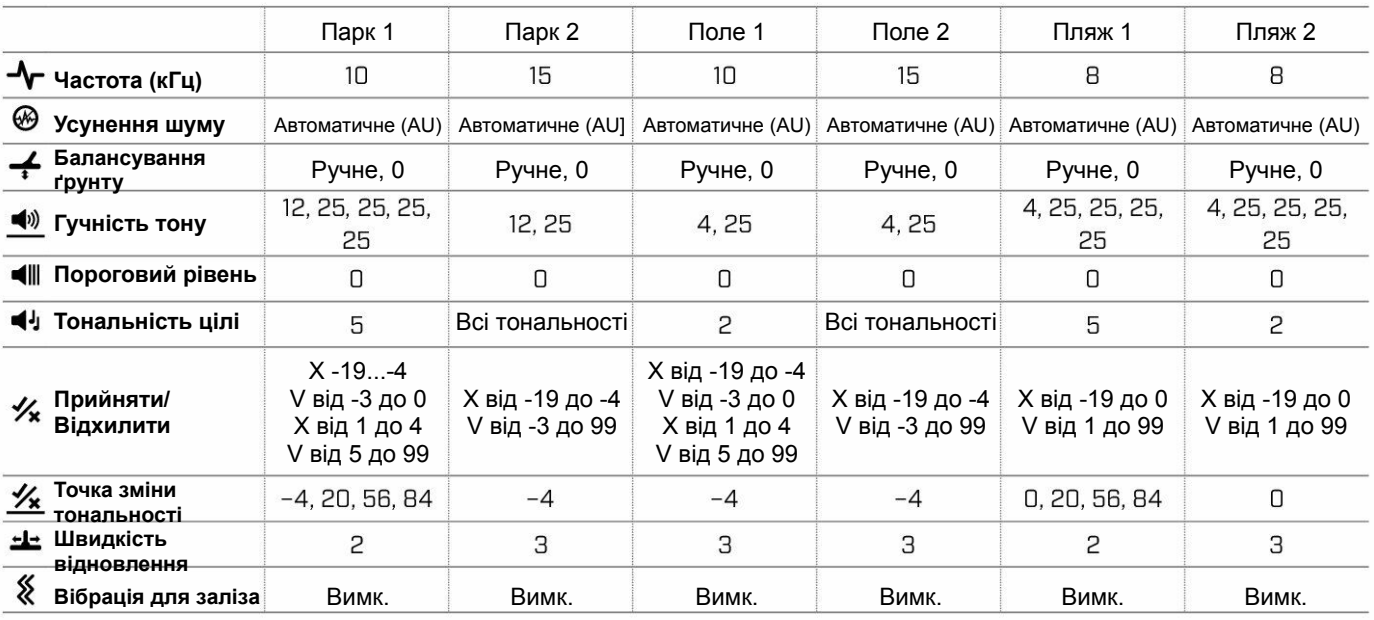

### **Розширені аудіо налаштування за замовчуванням**

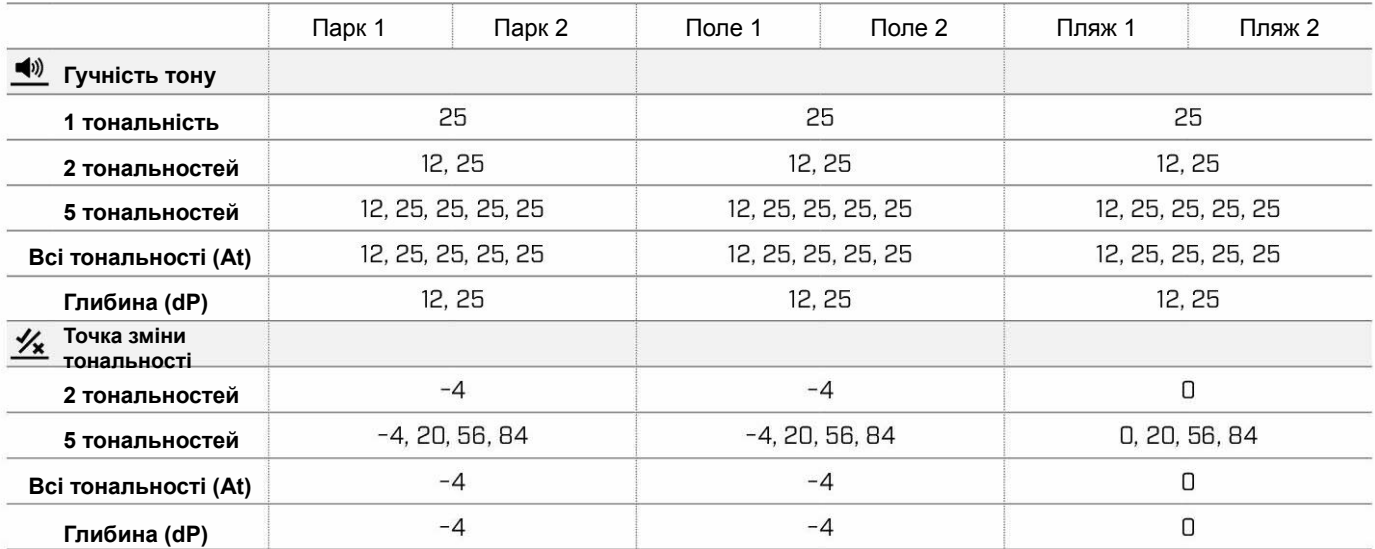

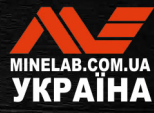

 $\bullet$ 

# **Скидання до заводських налаштувань**

Функція скидання до заводських налаштувань повертає всі налаштування детектора, режими пошуку та шаблони дискримінації до стану заводських налаштувань.

- **1.** Переконайтеся, що детектор вимкнено.
- **2.** Натисніть і утримуйте кнопку живлення, доки на екрані ідентифікатора цілі не з'явиться код «FP», а потім відпустіть кнопку.

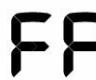

.

Повідомлення «FP» з'являється на екрані ідентифікації цілі після відновлення до заводських налаштувань

### **Оновлення програмного забезпечення**

Детектори X‑TERRA PRO містять програмне забезпечення який можна оновити через USB кабель для зарядки/передачі даних, що входить у комплект.

Відвідайте www.minelab.com/support для оновлення програмне забезпечення X‑TERRA PRO і інструкції зі встановлення

#### **ПРАВА НА ВИКОРИСТАННЯ ДОКУМЕНТА**

Цей документ ліцензовано згідно з міжнародною ліцензією Creative Commons Attribution-NonCommercial-NoDerivatives 4.0 International (CC BY-NC-ND-4.0). Щоб переглянути копію цієї ліцензії, відвідайте http://creativecommons.org/licenses/by-nc-nd/4.0/

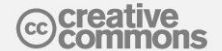

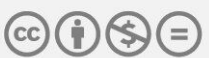

### **ОБМЕЖЕННЯ ВІДПОВІДАЛЬНОСТІ**

Металодетектор Minelab, описаний у цій інструкції з експлуатації, був спеціально розроблений і виготовлений як якісний металодетектор і рекомендований для пошуку скарбів і золота в нешкідливих середовищах. Цей металодетектор не призначений для використання як міношукач або інструмент для виявлення боєприпасів.

MINELAB®, X‑TERRA® PRO, Pro‑Switch™ і V12X™ є товарними знаками компанії Minelab Electronics Pty. Ltd.

#### **ВІДПОВІДНІСТЬ**

Щоб переглянути інформацію про відповідність продукту, перейдіть до пункту меню «Усунення шуму», а потім натисніть і утримуйте кнопку «Всі метали».

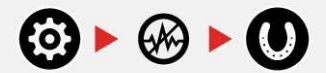

Для отримання додаткової нормативної інформації зверніться до брошури з інструкціями та інформацією про безпеку.

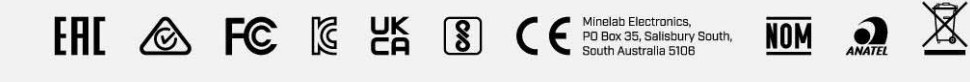

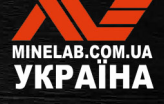

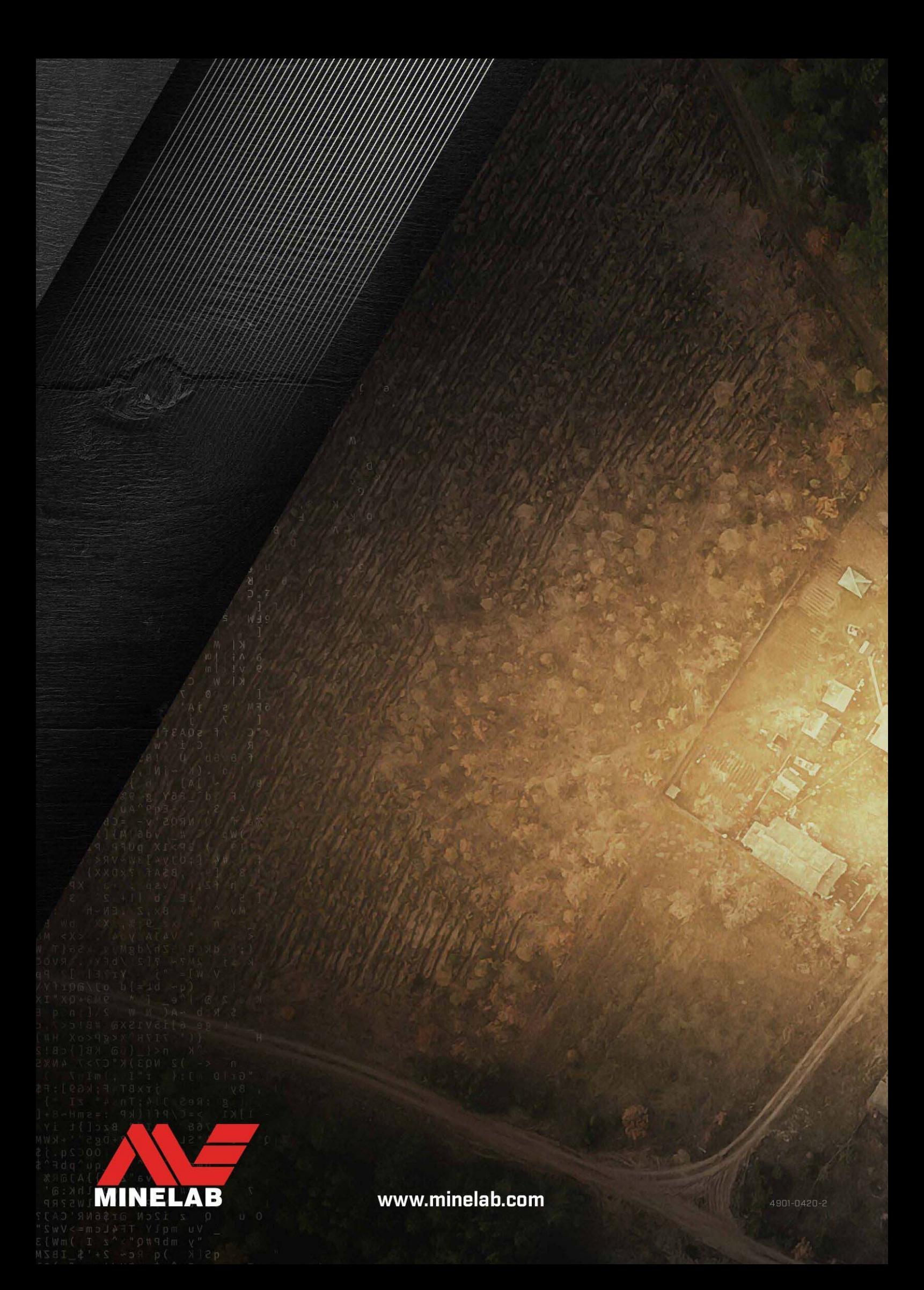